## **(MS-6837D)**  *Bluetooth 2.0+EDR USB Module*

*User's Guide*

#### **FEDERAL COMMUNICATIONS COMMISSION INTERFERENCE STATEMENT**

This equipment has been tested and found to comply with the limits for a Class B digital device, pursuant to Part 15 of the FCC Rules. These limits are designed to provide reasonable protection against harmful interference in a residential installation. This equipment generates, uses and can radiate radio frequency energy and, if not installed and used in accordance with the instructions, may cause harmful interference to radio communications. However, there is no guarantee that interference will not occur in a particular installation. If this equipment does cause harmful interference to radio or television reception, which can be determined by turning the equipment off and on, the user is encouraged to try to correct the interference by one or more of the following measures:

- Reorient or relocate the receiving antenna.
- Increase the separation between the equipment and receiver.
- Connect the equipment into an outlet on a circuit different from that to which the receiver is connected.
- Consult the dealer or an experienced radio/TV technician for help.

#### **CAUTION:**

Any changes or modifications not expressly approved by the party responsible for compliance could void the user's authority to operate the equipment.

This device complies with Part 15 of the FCC Rules. Operation is subject to the following two conditions:

- (1) This device may not cause harmful interference and
- (2) This device must accept any interference received, including interference that may cause undesired operation.

#### **FCC RF Radiation Exposure Statement**

This equipment complies with FCC RF radiation exposure limits set forth for an uncontrolled environment.

This equipment must not be co-located or operating in conjunction with any other antenna or transmitter.

#### **Important Note**

In the event that these conditions can not be example certain laptop configurations or colocation

with another transmitter), then the FCC authorization is no longer considered valid the FCC ID can not be used on the final product. In these circumstances, OEM integrator will be responsible for re-evaluating the end product (including thetransmitter) and obtaining a separate FCC authorization.

### *End Product Labeling*

This transmitter module is authorized only for use in device where antenna may be installed such that  $2.5 \text{ cm}$  may be maintained between antenna and users (for example access points, routers, wireless ADSL and similar equipment). The final end product must be labeled in a area with the following: "Contains TX FCC ID: I4L-MS6837D1".

### *Manual Information for End Users*

The end user must not have manual instructions to remove or install device. The user manual for end users must include the following information in a prominent location:

"IMPORTANT NOTE: To comply with FCC RF exposure compliance requirements, the antenna used for this transmitter must be installed to provide a separation distance of at least 20 cm from all persons and must not be co-located operating in conjunction with any other antenna or transmitter." as a result of e-mail transmission."

### *Important Safety Precautions*

Alwaysread and follow these basic safety precautions carefully when handling any piece of electronic component.

- 1. Keep this *User's Guide* for future reference.
- 2. Keep this equipment away from humidity.
- 3. Lay this equipment on a reliable flat surface before setting it up.
- 4. The openings on the enclosure are for air convection hence protects the equipment from overheating.
- 5. All cautions and warnings on the equipment should be noted.
- 6. Never pour any liquid into the opening that could damage or cause electrical shock.
- 7. If any of the following situations arises, get the equipment checked by a service personnel:
	- Liquid has penetrated into the equipment
	- **◯** The equipment has been exposed to moisture
	- $\cap$  The equipment has not work well or you can not get it work according to User's Manual
	- The equipment has dropped and damaged
	- $\bigcirc$  If the equipment has obvious sign of breakage
- 8. DO NOT LEAVE THIS EQUIPMENT IN AN ENVIRONMENT UNCONDITIONED, STORAGE TEMPERATURE ABOVE 70°C OR BELOW -35°C, IT MAY DAMAGE THE EQUIPMENT.

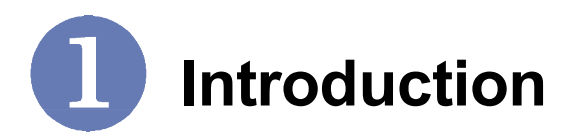

#### **>>> 1.1 BT2RM (MS-6837D) Bluetooth Module**

MSI Bluetooth 2.0+EDR USB module, **BT2RM**, is a **USB 1.1 Full Speed** Module **compatible with USB 2.0**, being used to integrate with systems such as notebook, Barebone computer, PDA, portable PC, Smart Phone. With MSI **BT2RM** embedded inside, a system could provide users with the ability and flexibility to link with peripherals wirelessly through **EDR** (Enhanced Data Rate) technology in **Bluetooth v2.0+EDR** speeding up to 3Mbps, advanced **AFH** (Adaptive Frequency Hopping) techniques in **Bluetooth v1.2** to minimize interference and enhance performance when linking with Bluetooth v1.1 devices and **eSCO** (extended SCO) techniques in **Bluetooth v1.2** optional supported for enhancing the audio performance.

#### **>>> 1.2 How BT2RM Works**

#### **1.2.1In Bluetooth Connection**

The term "Bluetooth" refers to a worldwide standard for the wireless exchange of data between two devices. In order to exchange data, two Bluetooth devices must establish a connection. Before a connection is established, one device must request a connection with another. The second device accepts (or rejects) the connection. The originator of the request is known as the client. The device that accepts (or rejects) the request is known as the server. Many Bluetooth devices can act as both client and server. Every Bluetooth device that provides a service must be prepared to respond to a connection request. Bluetooth soft- ware is always running in the background on the server, ready to respond to connection requests.

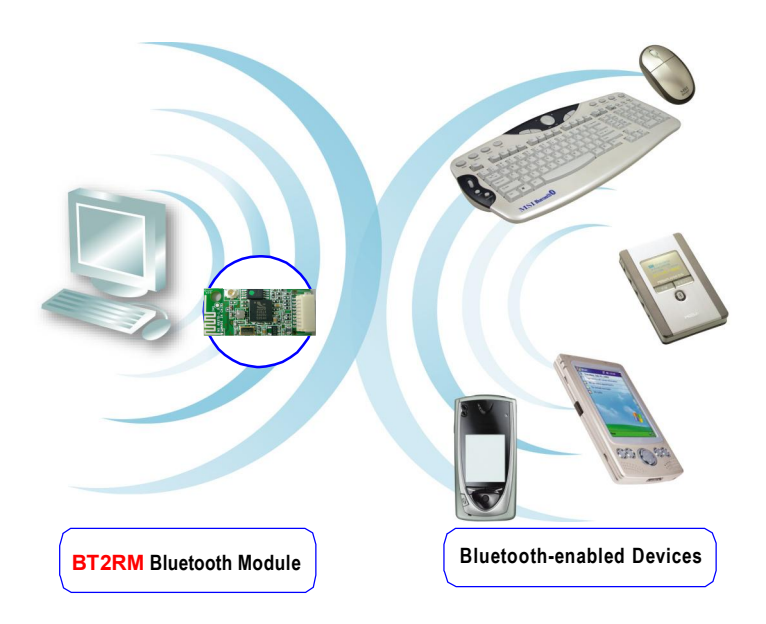

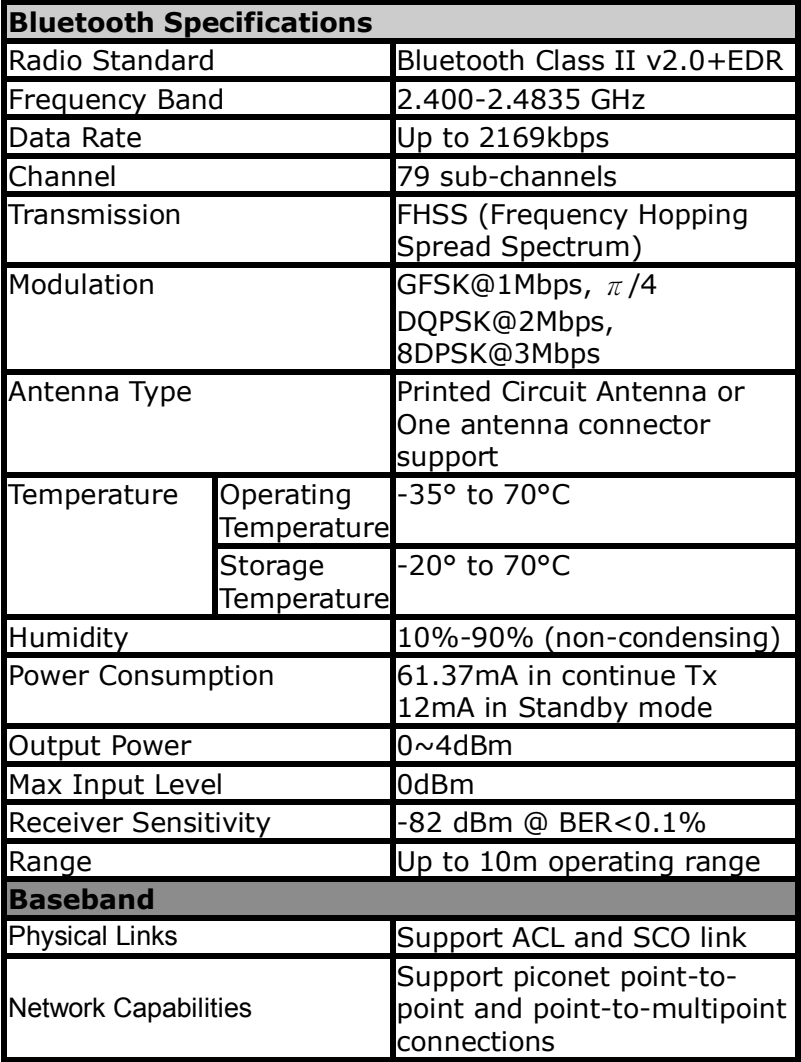

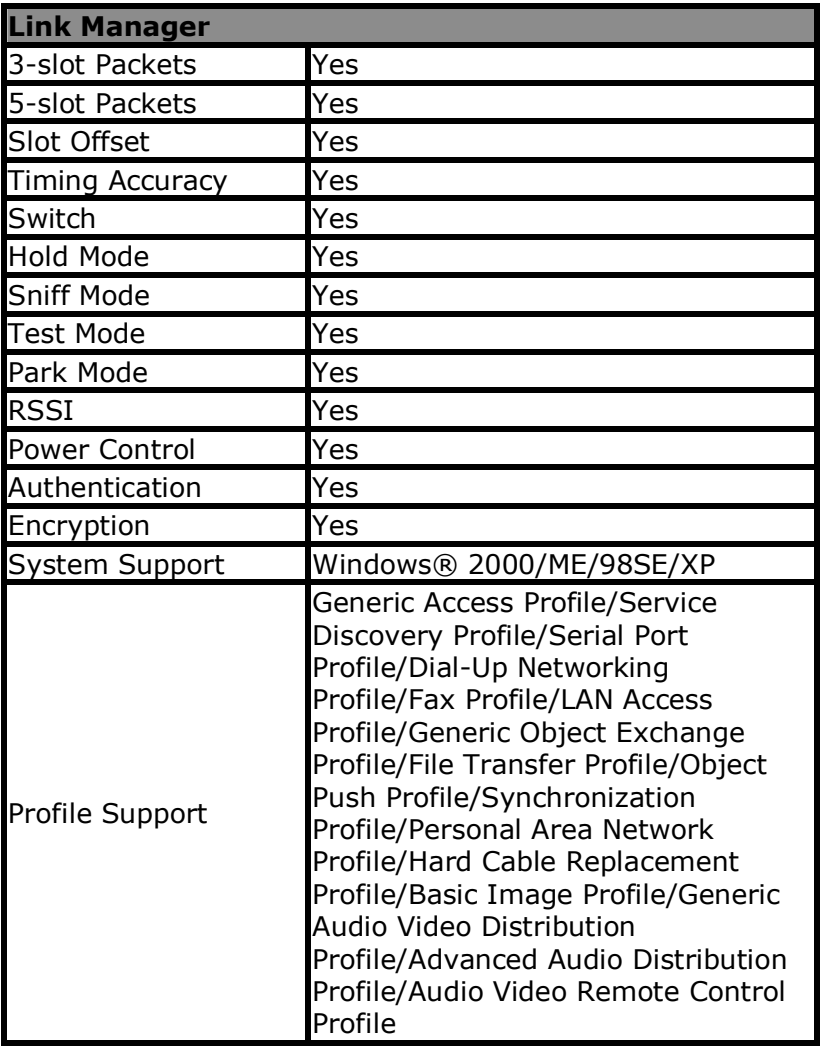

#### **>>> 1.4 System Requirements**

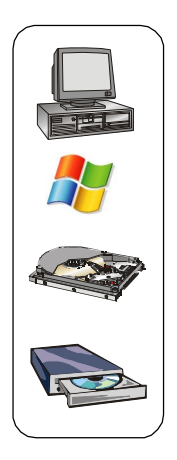

Before installing BT2RM, your PC should meet the following items:

- One desktop/notebook PC with an available MiniPCI slot.
- Windows® 98SE/ME/2000/XP operating system.
- Minimum 5MB free disk space for installing the driver and utilities.
- One CD-ROM drive, double speed or higher.

#### **>>> 1.5 Package Contents**

Unpack the package and check all the items carefully. If any item contained is damaged or missing, please contact your local dealer as soon as possible. Also, keep the box and packing materials in case you need to ship the unit in the future. The package should contain the following items:

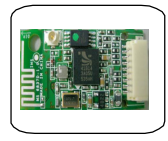

- One Bluetooth module.

#### **>>> 1.6 Product View**

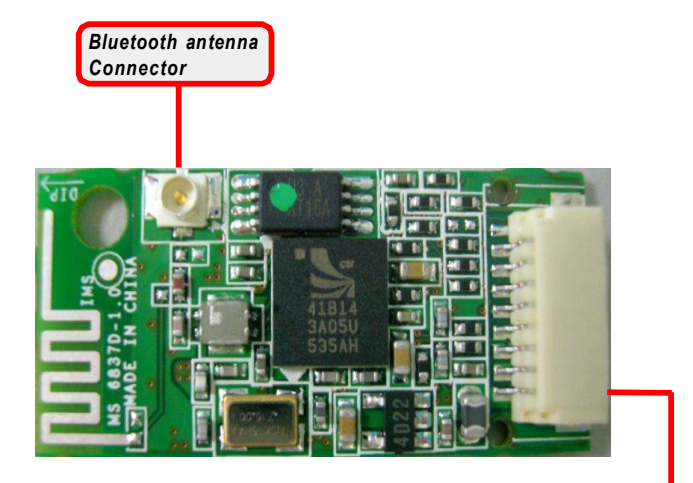

#### *USB Connector*

*Conne ct t o y o u r notebook using the provided USB cable.*

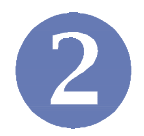

## **Hardware Installation**

The following diagrams provide you a basic installation for your **BT2RM** . The instruction below is suitable for most computers with USB slot. For more information about the USB module, please refer to your computer's manual.

#### **Installing BT2RM:**

1. Connect one end of the USB cable to the eight -pin USB connector on **BT2RM** , and the other end to the USB connector located on your notebook.

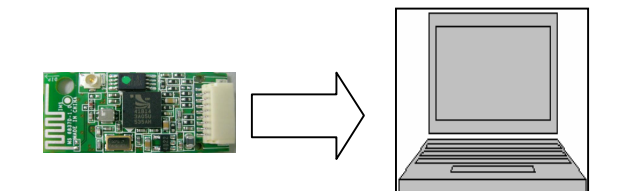

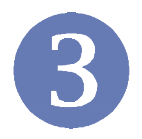

## **Software Installation**

This chapter describes the procedures of installing the driver and utility. Follow the instruction step by step to finish the installation. If you use Windows® 98SE/ME, please prepare the Windows® Setup CD at hand before installing the driver; because the system will ask you to insert the Setup CD to copy files during the installation.

Please **NOTE** that the **BT2RM** should be installed into your computer before installing the driver and utility. Then, the operating system will detect a new device and start to con- figure the new device. Click *Cancel* here to start installation from the InstallShield Wizard.

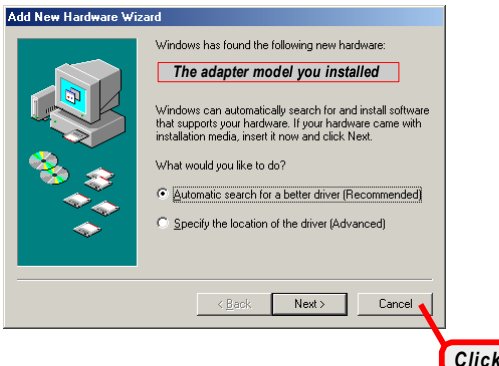

*Tip: The* **BT2RM** *adapter should be installed into your PC before installing the driver and utility.*

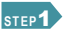

**STEP 1** Insert the software CD into your CD-ROM drive, and the Setup program should launch automatically.

> If the Autorun program doesn*'*t launch automatically, click **Start**  at the taskbar and select **Run...**. Type *E:\setup.exe* (where *E* is your CD-drive) in the Open box and click *OK* to launch the Setup program manually.

The main screen of Setup program will appear as below.

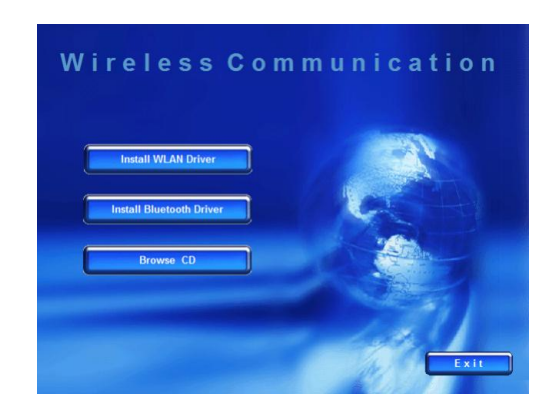

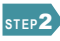

- 1.Click the **Install Bluetooth Driver** button.
- 2.The welcome screen of InstallShield Wizard appears. Click *Next*.
- 3.Read and accept the License Agreement; then, click *Next*.
- 4.Click *Next* to install the driver in the default destination folder.
- 5.Click *Install* and the program will copy the necessary files to the system. The progress indicator shows the installing status.
- 6.Click *Finish* when the bluetooth driver installation is completed.

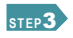

Click the **Exit** button.

The Wireless LAN icon and Bluetooth icon will appear in the status bar.

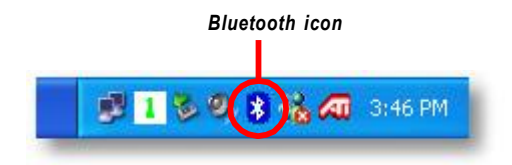

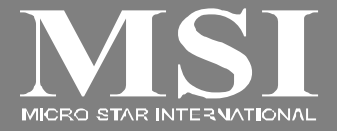

# MS-N011 MS-N811

## Quick User's Guide

## CHAPTER 1

## **Table of Content**

## **Preface**

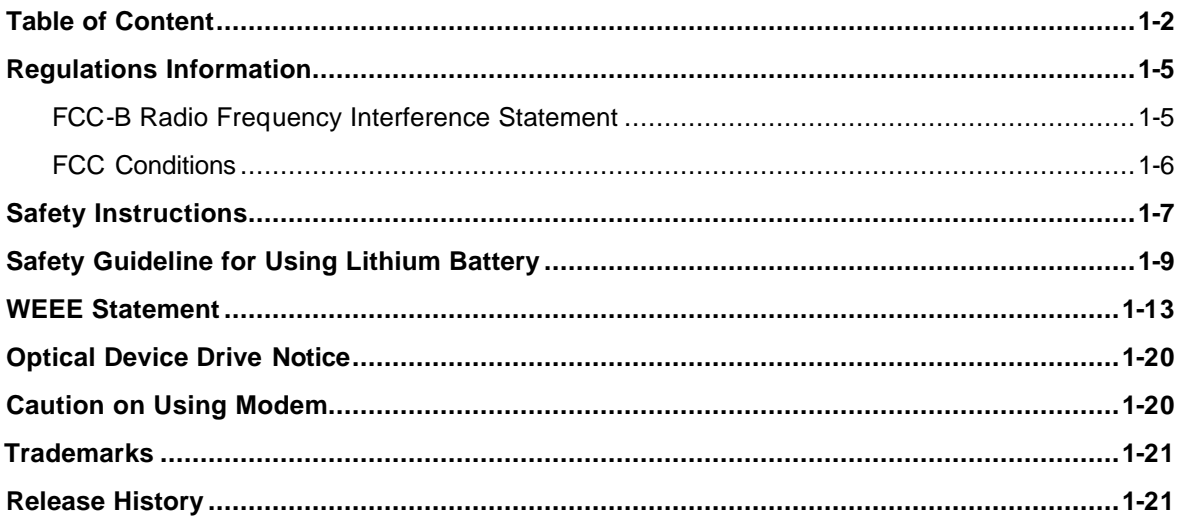

## **Introductions**

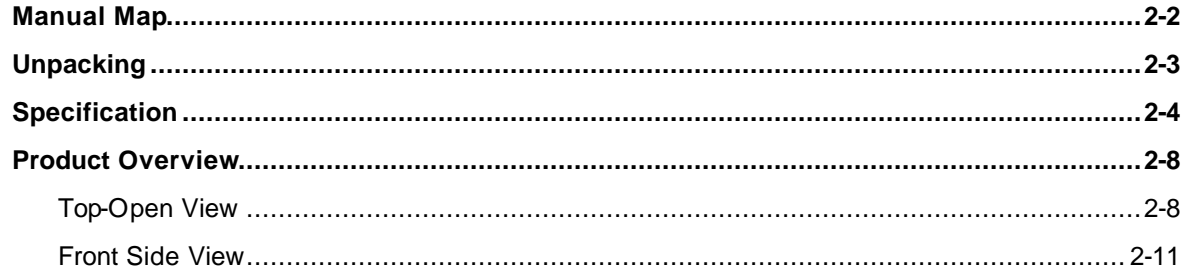

 $1-2$ Preface

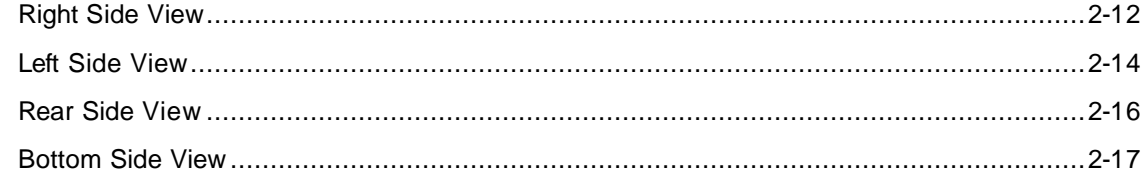

## **Getting Started**

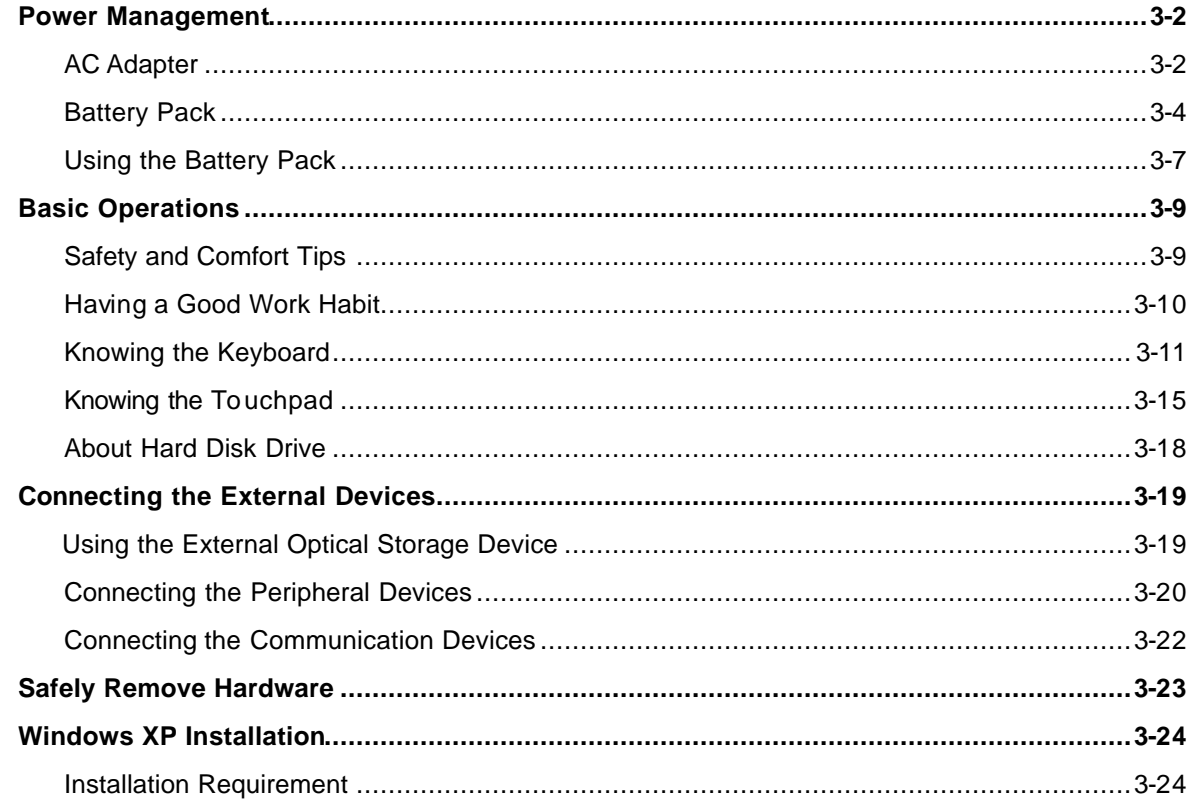

## $1 - 3$ Preface

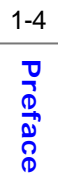

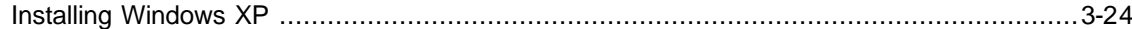

## **BIOS Setup**

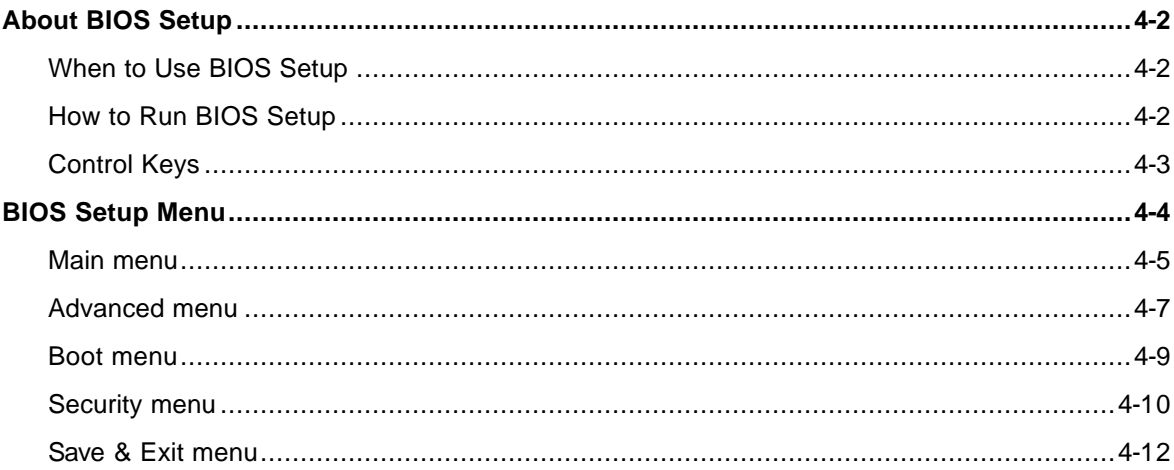

## 1-5Preface **Preface**

### **Regulations Information**

#### **FCC-B Radio Frequency Interference Statement**

This equipment has been tested and found to comply with the limits for a Class B digital device, pursuant to part 15 of the FCC rules. These limits are designed to provide reasonable protection against harmful interference in a residential installation. This equipment generates, uses and radiates radio frequency energy, and, if not installed and used in accordance with the instructions, may cause harmful interference to radio communications. However, there is no guarantee that interference will not occur in a particular installation. If this equipment does cause harmful interference to radio or television reception, which can be determined by turning the equipment off and on, the user is encouraged to try to correct the interference by one or more of the following measures:

- $\blacksquare$  Reorient or relocate the receiving antenna.
- **n** Increase the separation between the equipment and receiver.
- Connect the equipment into an outlet on a circuit different from that to which the receiver is connected.
- Consult the dealer or an experienced radio TV technician for help.

#### *NOTE*

• The changes or modifications not expressly approved by the party responsible for compliance could void the user's authority to operate the equipment.

• Shield interface cables and AC power cord, if any, must be used in order to comply with the emission limits.

#### **FCC Conditions**

This device complies with part 15 of the FCC Rules. Operation is subject to the following two conditions:

- This device may not cause harmful interference.
- $\blacksquare$  This device must accept any interference received, including interference that may cause undesired operation.

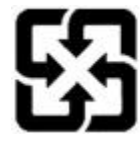

For better environmental protection, waste batteries should be<br>collected separately for recycling or special disposal.

## 1-6Preface **Preface**

1-7Preface **Preface**

## **Safety Instructions**

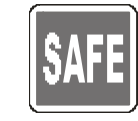

Read the safety instructions

carefully and thoroughly.

All cautions and warnings on the equipment or user's manual should be noted.

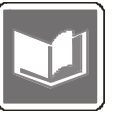

Keep the User's Guide that comes with the package for future reference.

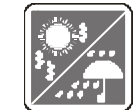

Keep this equipment away from humidity and high temperature.

Lay this equipment on a stable surface before setting it up.

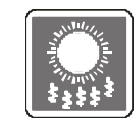

are used for air convection and to prevent the equipment from overheating. Do not cover the openings.

The openings on the enclosure

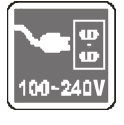

Make sure the power voltage is within safety range and has been adjusted properly to the value of 100~240V before connecting the equipment to the power outlet.

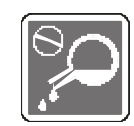

Never pour liquid into the opening that could damage the equipment or cause an electrical shock.

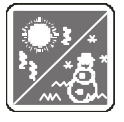

Do not leave the equipment in an unconditioned environment with a storage temperature above 60 $^{\mathrm{O}}$ C (140 $^{\mathrm{O}}$ F) or below 0 $^{\mathrm{O}}$ C  $(32^{\circ}F)$ , which may damage the equipment.

## Preface **Preface**

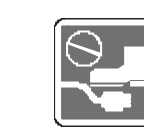

Place the power cord in a way that people are unlikely to step on it. Do not place anything on top of the power cord.

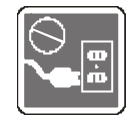

Always unplug the power cord before inserting any add-on card or module.

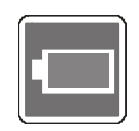

To prevent explosion caused by improper battery replacement, use the same or equivalent type of battery recommended by the manufacturer only.

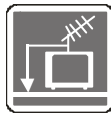

When installing the coaxial cable to the TV Tuner, it is necessary to ensure that the metal shield is reliable connected to protective earthing system of the building.

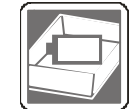

Always keep the battery in a safe place.

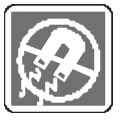

Always keep the strong magnetic or electrical objects away from the equipment.

If any of the following situations arises, get the equipment checked by a service personnel:

• The power cord or plug is damaged.

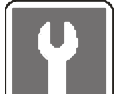

- $\bullet$  Liquid has penetrated into the equipment.
- $\bullet$  The equipment has been exposed to moisture.
- The equipment has not worked well or you can not get it work according to User's Manual.
- $\bullet$  The equipment was dropped and damaged.
- $\bullet$  The equipment has obvious signs of breakage.

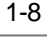

## 1-9Preface **Preface**

## **Safety Guideline for Using Lithium Battery**

(English) CAUTION: Danger of explosion if battery is incorrectly replaced. Replace only with the same or equivalent type recommended by the equipment manufacturer. Discard used batteries according to manufacturer's instructions.

(French) (Français) ATTENTION: II y a danger d'ex;losion s'il y a remplacement incorrect de la batterie. Remplacer uniquement avec une batterie du meme type ou d'un type équivalent recommandé par le constructeur. Mettre au rebut les batteries usages conformément aux instructions du fabricant.

(German) (Deutsch) VORSICHT: Explosionsgefahr bei unsachgemäßem Austausch der Batterie. Ersatz nur durch denselben oder einen vom Hersteller empfohlenen gleich-wertigen Typ. Entsorgung gebrauchter Batterien nach Angaben des Herstellers.

(Spanish) (Español) PRECAUCIÓN: Peligro de explosión si la batería es reemplazada incorrectamente. Cámbiela solo por la misma o un tipo equivalente recomendado por el fabricante. Descarte usar baterías usadas de acuerdo con las instrucciones del fabricante.

(Italian) (Italiano) ATTENZIONE: Pericolo di esplosione della batteria se sostituita in modo non corretto. Sostituire solo con la stesso tipo o con uno equivalente come indicato nel manuale del produttore. Smaltire le batterie usate come da istruzioni del produttore.

(Russian) (???????) ????????: ?????????? ????????? ?????? ??????? ? ?????? ???????????? ??????. ??? ?????? ?????? ??????????? ????? ?? ??? ?????????????, ??????????????? ?????????????? ????????????. ???????? ??????????? ????????????? ??? ?????????? ?????????????? ???????.

(Turkish) (Türkçe) UYARI: Pil yanlis yerlestirilirse patlayabilir. Ayni ya da muadili bir pille degistiriniz. Kullanilmis pilleri

üreticinin talimatlarina göre degerlendiriniz.

(Greek) (????????) ???S???: ???d???? ??????? e?? ? µpata??a t?p??et??e? ?a??asµ??a. ?a a?t??a??st?te µ??? µe t?? ?d?? ? a?t?st???? t?p? µe a?t? p?? s???st? ? ?atas?e?ast?? t?? e??p??sµ??. ?a ap????ptete t?? ???s?µ?p???µ??e? µpata??e? ?? ap????µµata s?µf??a µe t?? ?d???e? t?? ?atas?e?ast?.

(Polish) (Polski) OSTRZEZENIE: Nieprawidlowa wymiana moze spowodowac eksplozje baterii. Zamiane mozna wykonac wylacznie na baterie tego samego lub równowaznego typu zalecana przez producenta urzadzenia. Zuzyte baterie mozna wyrzucac zgodnie z instrukcjami producenta.

(Hungarian) (Magyar) VIGYÁZAT: A nem megfelelo akkumul tor haszn lata robban svesz lyes. Kizárólag ugyanolyan, vagy a berendezés gyártója által ajánlott, egyenértéku típust használjon. Az elhasznált akkumulátorokat a gyártó utasí tásának megfeleloen ártalmatlaní tsák.

(Czech) (Ceština) UPOZORNENÍ: Nebezpecí výbuchu pri chybné výmene baterie. Nahradte pouze stejným nebo ekvivalentním typem doporuceným výrobcem zarízení. Použité baterie zlikvidujte podle pokynu výrobce

(Traditional Chinese) (Statehold Finance ) a state of the set of the set of the set of the set of the set of the set of the set of the set of the set of the set of the set of the set of the set of the set of the set of the

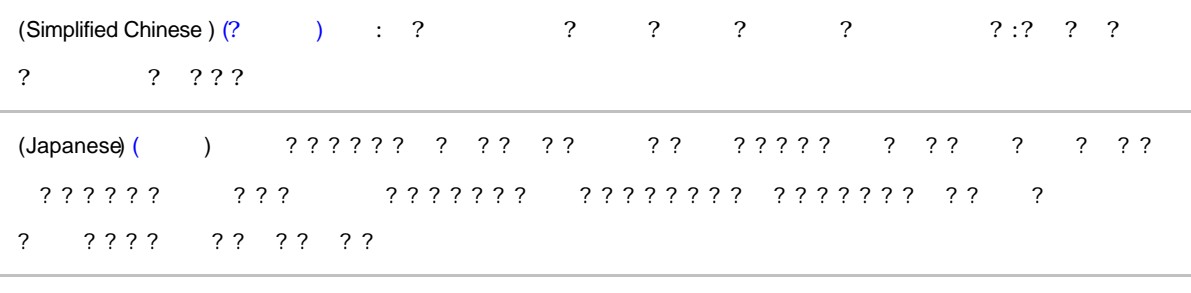

(Korean) (??? ) ? ? : ???? ??? ???? ??? ??? ??? ???? . ??? ? ? ??????

**Preface**

#### ???? ? ? ????? ??? ????? ?????? . ??? ???? ????? ??? ? ? ?????? .

(Vietnam) (Tieng Viet) LUU Ý: Thay th? pin không tuong thí ch có th? d?n d?n nguy co b?n?. Ch?thay th? b?ng pin cùng lo?i ho?c lo?i tuong ?ng khuyên dùng b?i nhà s?n xu?t thi?t b?V?t b? pin dã s ? d?ng theo hu?ng d?n c?a nhà s ?n xu?t.

(Thai) (??? ) ? ????????: ???????????? ???????? ? ????? ?????????????????????? ???????????????? ???????? ?????????? ? ?????????? ??????? ??? ??? ? ?????????? ? ?? ? ?????????????????? ?

(Indonesia) (Bahasa Indonesia) PERHATIAN: Bahaya ledakan dapat terjadi jika salah memasang baterai. Ganti baterai hanya dengan jenis yang sama atau setara sesuai rekomendasi pabrik peralatan tersebut. Buang baterai bekas sesuai petunjuk pabrik

(Serbian) (Srpski) OPREZ: Ukoliko baterija nije ispravno postavljena, postoji opasnost od eksplozije. Zamenu izvršite koristeci iskljucivo istu ili ekvivalentnu bateriju koju preporucuje proizvodac opreme. Odbacite iskorišcene baterije u skladu sa uputstvima proizvodaca.

(Netherlands) (Nederlands) LET OP: Er is explosiegevaar als de batterij niet goed geplaatst wordt. Uitsluitend te vervangen door een batterij van hetzelfde of een gelijkwaardig type,zoals aanbevolen door de fabrikant. Gooi batterijen weg volgens de plaatselijke instructies.

(Romanian) (Româna) ATENTIE: Pericol de explozie daca bateria este înlocuita incorect. Înlocuiti doar cu acelasi tip sau echivalent recomandat de fabricantul echipamentului. Evacuati bateriile folosite conform instructiunilor fabricantului.

(Portuguese) (Português) ADVERTÊNCIA: Perigo de explosão se a bateria é substituída incorrectamente. Substitua somente com o mesmo tipo ou equivalente recomendado por o fabricante do seu equipamento. Descarte as baterias utilizadas de acordo com as instruções do fabricante.

**Preface**

(Swedish) (Svenska) VARNING: Explosionsfara vid felaktigt batteribyte. Använd samma batterityp eller en ekvivalent typ som rekommenderas av apparattillverkaren. Kassera anv änt batteri enligt fabrikantens instruction.

(Finnish) (Suomi) VAROITUS: Paristo voi äjähtää, jos se on virheellisesti asennettu. Vaihda paristo ainoastaan valmistajan suosittelemaan tyyppiin. Hävitä käytetty paristo valmistajan ohjeiden mukaisesti.

(Slovak) (Slovensky/Slovencina) UPOZORNENIE: V prípade nesprávnej výmeny batérie existuje nebezpecenstvo výbuchu. Vymente iba za rovnakú batériu alebo za rovnocenný typ batérie, ktorý odporúca výrobca zariadenia. Batérie zneškodnite podla pokynov výrobcu.

(Slovenian) (Slovensko/ Slovenšcina) POZOR: V primeru nepravilne zamenjave baterije obstaja nevarnost njene eksplozije. Baterijo zamenjajte le z enako ali ekvivalentno vrsto, ki jo priporoca proizvajalec. Odpadne baterije odstranite skladno z navodili proizvajalca.

(Danish) (Dansk) ADVARSEL! Lithiumbatteri --- Eksplosionsfare ved fejlagtig håndtering. Udskiftning må kun ske med batteri af same fabrikat og type. Levé det brugte batteri tilbage til leverandøren.

(Norwegian) (Norsk) ADVARSEL: Eksplosjonsfare ved feilaktig skifte av batteri. Benytt same batteritype eller en tilsvarende type anbefalt av apparatfabrikanten. Brukte batterier kasseres I henhold til fabrikantens instruksjoner.

(Bulgarian) (?????????) ????????: ???????? ?? ????????? ??? ????????? ???? ?????????? ?????????. ????????? ??????? ?? ????? ??? ??? ???????????? ???????, ????? ?? ?????????? ?? ?????????????. ?????????? ???????????? ??????? ???? ???????? ?????????? ?? ?????????????.

(Croatian) (Hrvatski) OPREZ: Opasnost od eksplozije ako se baterija zamijeni neprikladnom. Zamijenite je samo jednakom ili nadomjesnom vrstom prema preporuci proizvodaca. Istrošene baterije zbrinite u skladu s uputama proizvodaca.

**Preface**

(Estonia) (Eesti) ETTEVAATUST! Plahvatusoht, kui aku on valesti paigaldatud. Asendage ainult sama või tootja poolt soovitatud võrdväärse akuga. Hävitage kasutatud aku vastavalt tootja juhistele.

(? ??? ?) (Persian)

?????? ?? ??? ?O????????????????????? ???? ??? ?O O??OO????????????? ??TS??????? ? ???????? µ ???? ? ??? ?O ??t ?? ????????? ???????? ??? ?????? ??s ?????????OO???????T?????O?? ???????O?T??

 $?????$  Arabic

??? ? ? ??? ?? ???? ? ????ß ???? ?? ???T??? ?? ???? ? ?????????T?? ?????? ?T??? ?????? ?????t ???? ??T??? ??t ? ????? ???µ ???????? ? ?O???? ??? ????Td??? ????t ???????? ?????? T??

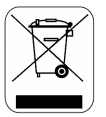

### **WEEE Statement**

(English) Under the European Union ("EU") Directive on Waste Electrical and Eectronic Equipment, Directive 2002/96/EC, which takes effect on August 13, 2005, products of "electrical and electronic equipment" cannot be discarded as municipal waste anymore and manufacturers of covered electronic equipment will be obligated to take back such products at the end of their useful life.

(French) (Français) Au sujet de la directive européenne (EU) relative aux déchets des équipement électriques et électroniques, directive 2002/96/EC, prenant effet le 13 août 2005, que les produits électriques et électroniques ne peuvent être déposés dans les décharges ou tout simplement mis à la poubelle. Les fabricants de ces équipements seront obligés de récupérer certains produits en fin de vie.

**Preface**

1-14

Preface **Preface**

(German) (Deutsch) Gemäß der Richtlinie 2002/96/EG über Elektro- und Elektronik-Altgeräte dürfen Elektro- und Elektronik-Altgeräte nicht mehr als kommunale Abfälle entsorgt werden, die sich auf 13.August, 2005 wirken. Und der Hersteller von bedeckt Elektronik-Altgeräte gesetzlich zur gebrachten Produkte am Ende seines Baruchbarkeitsdauer zurückzunehmen.

(Spanish) (Español) Bajo la directiva 2002/96/EC de la Unión Europea en materia de desechos y/o equipos electrónicos, con fecha de rigor desde el 13 de agosto de 2005, los productos clasificados como "eléctricos y equipos electrónicos" no pueden ser depositados en los contenedores habituales de su municipio, los fabricantes de equipos electrónicos, están obligados a hacerse cargo de dichos productos al termino de su período de vida.

(Italian) (Italiano) In base alla Direttiva dell' Unione Europea (EU) sullo Smaltimento dei Materiali Elettrici ed Elettronici, Direttiva 2002/96/EC in vigore dal 13 Agosto 2005, prodotti appartenenti alla categoria dei Materiali Elettrici ed Elettronici non possono più essere eliminati come rifiuti municipali: i produttori di detti materiali saranno obbligati a ritirare ogni prodotto alla fine del suo ciclo di vita.

(Russian) (???????) ? ???????????? ? ?????????? ???????????? ????? (??) ?? ?????????????? ??????????? ?????????? ????? ?????????????? ????????????? ? ??????????? ????????????? (????????? WEEE 2002/96/EC), ?????????? ? ???? 13 ??????? 2005 ????, ???????, ??????????? ? ?????????????? ? ???????????? ????????????, ?? ????? ??????????????? ??? ??????? ?????, ??????? ????????????? ?????????????????? ???????????? ???????????? ??????? ????????? ??? ??? ??????????? ?? ????????? ????? ??????.

(Turkish) (Türkçe) Avrupa Birligi (AB) Kararnamesi Elektrik ve Elektronik Malzeme Atigi, 2002/96/EC Kararnamesi altinda 13 Agustos 2005 tarihinden itibaren geçerli olmak üzere, elektrikli ve elektronik malzemeler diger atiklar gibi çöpe atilamayacak ve bu elektonik cihazlarin üreticileri, cihazlarin kullanim süreleri bittikten sonra ürünleri geri toplamakla yükümlü olacaktir.

(Greek) (????????) S?µf??a µe t?? ?d???a 2002/96/?? t?? ????pa???? ???s?? («??») pe?? ?p??????? ??e?t????? ?a? ??e?t??????? ???p??sµ?? (WEEE), ? ?p??a ?aµß??e? ?s?? st?? 13 ?????st?? 2005, ta p?????ta «??e?t????? ?a? ??e?t??????? e??p??sµ??» de? e??a? d??at?? ?a ap????f ???? p???? ?? ????? ap????µµata ?a? ?? ?atas?e?ast?? ?e?a??µµ???? ??e?t??????? e??p??sµ?? e??a? ?p???e?µ???? ?a p????? p?s? a?t? ta p?????ta st? t???? t?? ?f???µ?? ???? t???.

(Polish) (Polski) Zgodnie z Dyrektyw a Unii Europejskiej ("UE") dotyczaca odpadów produktów elektrycznych i elektronicznych (Dyrektywa 2002/96/EC), która wchodzi w zycie 13 sierpnia 2005, tzw. "produkty oraz wyposazenie elektryczne i elektroniczne " nie moga byc traktowane jako smieci komunalne, tak w iec producenci tych produktów beda zobowiazani do odbierania ichw momencie gdy produkt jestwycofywany z uzycia.

(Hungarian) (Magyar) Az Európai Unió ("EU") 2005. augusztus 13-án hatályba lépo, az elektromos és elektronikus berendezések hulladékairól szóló 2002/96/EK irányelveszerint az elektromos és elektronikus berendezések többé nem kezelhetoek lakossági hulladékként, és az ilyen elektronikus berendezések gyártói kötelessé válnak az ilyen termékek visszav ételére azok hasznos élettartama végén.

(Czech) (Ceština) Podle smernice Evropské unie ("EU") o likvidaci elektrických a elektronických výrobku 2002/96/EC platné od 13. srpna 2005 je zakázáno likvidovat "elektrické a elektronické výrobky" v bežném komunálním odpadu a výrobci elektronických výrobku, na které se tato smernice vztahuje, budou povinni odebírat takové výrobky zpet po skoncení jejich životnosti.

 $(Traditional Chinese)$  ( $\qquad$ )  $\qquad$   $2005$   $8$  13  $\qquad$   $2002/96$ /EC

(Simplified Chinese ) (? ) ? ? ???? ? ??? ? 2005 8 13 : 2002/96/EC

**Preface**

1-16

**Preface**

Preface

#### ? ﹚ ? ? ???珇 ぃ���常カ? ? +? 瞶��┮Τ�? ? ? ? �硑坝�А? ? 珇ㄏノ? ? ��? ︽�

 $(Japanes)$  ( $(Japanes)$ )  $(Japanes)$  (1)  $2005$  8 13 ? EU ???????????????? WEEE ???? ?????×???????????????????????????????????????????????????? ????

(Korean) (??? ) 2005 ? 8 ? 13 ??? ??? ???????? ? ? ???? ("EU") ? ? , ? ? 2002/96/EC ? ???? , "?????? "? ? ? ???? ??? ? ??? ??? ??? ??? ? ? ????? ????? ??? ??? ??? ??? ???? .

(Vietnam) (Tieng Viet) Theo Hu?ng d?n c?a Liên minh Châu Âu ("EU") v? Thi?t b? di?n & di?n t? dã qua s ? d?ng, Hu ?ng d?n 2002/96/EC, v?n dã có hi?u l?c vào ngày 13/8/2005, các s?n ph?m thu?c "thi?t b? di?n và di?n t?" s? không còn du?c v?t b? nhu là rác th?i dô th?n?a và các nha s?n xu?t thi?t b?di?n t? tuân th? hu?ng d?n s? ph?i thu h?i các s?n ph?m này vào cu?i vòng d?i.

(Thai) (???) ?????? ?? ? ???????????????? ("EU") ???????????????????? ???? ? ??????? ?????????????? 2002/96/EC ? ? ? ??? ?????? ???? ? ?????? 13 ? ????? 2005 ? ? ?????????????? ? ? ? ? ???? ?? "? ???? ???? ???????? ?????????? " ???????????? ? ??????????????? ? ?? ? ????????? ?????? ? ??? ??????? ? ? ????????? ? ??????? ?????? ? ? ??? ? ??????????? ? ? ???????????????????? ? ???

(Indonesia) (Bahasa Indonesia) Sesuai dengan Regulasi Uni Eropa ("UE") perihal WEEE (Limbah Peralatan Listrik dan Elektronik), Directive 2002/96/EC, yang berlaku sejak 13, 2005, produk "peralatan listrik dan elektronik" tidak lagi dapat dibuang sebagai sampah umum dan pabrik peralatan elektronik diwajibkan untuk mengambil kembali produk tersebut pada saat masa pakainya habis.

(Serbian) (Srpski) Po Direktivi Evropske unije ("EU") o odbacenoj ekektronskoj i elektricnoj opremi, Direktiva 2002/96/EC,

Preface **Preface**

koja stupa na snagu od 13. Avgusta 2005, proizvodi koji spadaju pod "elektronsku i elektricnu opremu" ne mogu više biti odbaceni kao obican otpad i proizvodaci ove opreme bice prinudeni da uzmu natrag ove proizvode na kraju njihovog uobicajenog veka trajanja.

(Netherlands) (Nederlands) De richtlijn van de Europese Unie (EU) met betrekking tot Vervuiling van Electrische en Electronische producten (2002/96/EC), die op 13 Augustus 2005 in zal gaan kunnen niet meer beschouwd worden als vervuiling. Fabrikanten van dit soort producten worden verplicht om producten retour te nemen aan het eind van hun levenscyclus..

(Romanian) (Româna) În baza Directivei Uniunii Europene ("UE") privind Evacuarea Echipamentului Electric si Electronic, Directiva 2002/96/EC, care intra în vigoare pe 13 august, 2005, produsele din categoria "echipament electric si electronic" nu mai pot fi evacuate ca deseuri municipale, iar fabricantii echipamentului electronic vizat vor fi obligati sa primeasca înapoi produsele respective la sfârsitul duratei lor de utilizare.

(Portuguese) (Português) De acordo com a Directiva 2002/96/EC de Resíduos de Equipamentos Eléctricos e Electrónicos da União Europeia (UE), efectiva desde o 13 de Agosto do ano 2005, os produtos de "equipamento eléctrico e electrónico" não podem ser descartados como resíduo municipal e os fabricantes do equipamento electrónico sujeitos a esta legislação estarão obligados a recolhar estes produtos ao finalizar sua vida útil.

(Swedish) (Svenska) Under Europeiska unionens ("EU") Weee-direktiv (Waste Electrical and Electronic Equipment), Direktiv 2002/96/EC, vilket trädde i kraft 13 augusti, 2005, kan inte produkter från "elektriska och elektroniska utrustningar" kastas i den vanliga hushållssoporna längre och tillverkare av inbyggd elektronisk utrustning kommer att tvingas att ta tillbaka sådan produkter när de är förbrukade.

(Finnish) (Suomi) Euroopan unionin (EU) 13.8.2005 voimaan tulleen sähkö- ja elektroniikkalaiteromua koskevan direktiivin 2002/96/EY mukaisesti "sähkö- ja elektroniikkalaitteita" ei saa enää hävittää talousjätteiden mukana. Direktiivin

1-18

Preface **Preface**

alaisen sähkö- tai elektroniikkalaitteen valmistajan on otettava laitteet takaisin niiden käyttöiän päättyessä.

(Slovak) (Slovensky/ Slovencina) Na základe smernice Európskej únie ("EU") o elektrických a elektronických zariadeniach císlo 2002/96/ES, ktorá vstúpila do platnosti 13. augusta 2005, výrobky, ktorými sú "elektrické a elektronické zariadenia" nesmú byt zneškodnované spolu s komunálnym odpadom a výrobcovia patricných elektronických zariadení sú povinní takéto výrobky na konci životnosti prevziat naspät.

(Slovenian) (Slovensko/ Slovenšcina) Skladno z dolocili direktive Evropske unije ("EU") o odpadni elektricni in elektronski opremi, Direktiva 2002/96/ES, ki je veljavna od 13. avgusta, izdelkov "elektricne in elektronske opreme" ni dovoljeno odstranjevati kot obicajne komunalne odpadke, proizvajalci zadevne elektronske opreme pa so zavezani, da tovrstne izdelke na koncu njihove življenjske dobe sprejmejo nazaj.

(Danish) (Dansk) I henhold til direktiv fra den europæiske union (EU) vedrørende elektrisk og elektronisk affald, Direktiv 2002/96/EC, som træ der i kraft den 13. august 2005, må produkter som "elektrisk og elektronisk udstyr" ikke mere bortskaffes som kommunalt affald. Producenter af det pågæ ldende, elektroniske udstyr vil være forpligtet til at tage disse produkter tilbage ved afslutningen på produkternes levetid.

(Norwegian) (Norsk) Under den europeiske unionens ("EU") direktiv om deponering av elektronisk og elektrisk utstyr, direktiv 2002/96/EC, som trer i effekt 13. august 2005, kan ikke produkter av "elektronisk og elektrisk ustyr" lenger deponeres som husholdningsavfall og fabrikantene av disse produktene er forpliktet å ta tilbake slike produkter ved slutten av produktets levetid.

(Bulgarian) (?????????) ?????? ??????????? ?? ??????????? ???? ??????? ?????????? ?? ???????????? ? ?????????? ??????????, ????????? 2002/96/EC, ?????? ?? 13 ??????, 2005 ?., ???????????? ? ?????????? ?????????? ?? ???? ?? ?? ???????? ?????? ? ???????? ???????? ? ??????????????? ?? ?????? ?????????? ?? ????????? ?? ??????? ??????? ??????????? ???????? ? ???? ?? ???????????????? ?? ??????.

(Croatian) (Hrvatski) U okviru Direktive Europske Unije ("EU") o Otpadnimelektricnimi elektronickim uredajima, Direktiva 2002/96/EC, koja je na snazi od 13. kolovoza 2005., "elektrichi i elektronicki uredaji" se ne smiju više bacati zajedno s kucnim otpadom i proizvodaci su obvezni zbrinuti takve proizvode na kraju njihovog životnog vijeka.

(Estonia) (Eesti) Vastavalt Euroopa Liidu ("EL") direktiivile 2002/96/EÜ (elektri- ja elektroonikaseadmete jäätmete kohta), mis jõustus 13. augustil 2005, on keelatud kodumajapidamiste "elektri- ja elektroonikaseadmete" jäätmete hävitamine koos majapidamisjäätmetega, ja elektri- ja elektroonikaseadmete tootjad on kohustatud sellised tooted pärast nende kasutuselt kõrvaldamist tagasi võtma.

(? ??? ?) (Persian)

?? ??????T??????T?? ????? ??O? ??????s ??2002/96/EC??? ??? ????? ?????? O?? ??? ???? F?????? ???????O???? ???????? ?µ ????O?????ß ?O?? ? ??µ ????? ?????? ??? ????????????

??????? Arabic

2002/96/EC???? ??????T??? ? ?????????G??? ? ?? ? ??????? ?????? ?? ???? ?T?? ? ?????O?? ?? ? ?????O?? ?? ????? ????s ?? ? ??T??? ?? ?? ?????T???? ???????? G??? ? ??T?? ? ?? ? ? ß td? ? ? ? ???? ? ? ??? ? ?? ?? ???????????? ?? ? ? ?? .??T?S?? G?? ?????? ? ? ?? T?? ? ??? ? ?? O?O?T? ?? ???? ?????? ???? ?????T?? ?? ? ??? ?? T???????? ?? ???? ??????

**Preface**

#### **Safety Instructions**

- Read the safety instructions carefully and thoroughly.
- 2. Save this User Guide for possible use later.
- 3. Keep this equipment away from humidity and high temperature.
- 4. Lay this equipment on a stable surface before setting it up.
- 5. The openings on the enclosure are used for air convection and to prevent the equipment from overheating. Do not cover the openings.
- 6. Make sure that the power voltage is within its safety range and has been adjusted properly to the value of 100~240V before connecting the equipment to the power inlet.
- 7. Place the power cord in a way that people are unlikely to step on it. Do not place anything on the power cord.
- 8. Always unplug the power cord before inserting any add-on card or module.
- 9. All cautions and warnings on the equipment should be noted.
- 10. If any of the following situations arises, get the equipment checked by a service personnel:
	- The power cord or plug is damaged.
	- $\bullet$  Liquid has penetrated into the equipment.
	- The equipment has been exposed to moisture.
	- \* The equipment has not worked well or you can not get it work according to User's Manual.
	- $\bullet$  The equipment was dropped and damaged.
	- The equipment has obvious signs of breakage.
- 11. Never pour any liquid into the opening that could damage the equipment or cause an electrical shock.
- 12. Operate temperature of  $40^{\circ}$ C

**Preface**

### **Trademarks**

- All trademarks are the properties of their respective owners.
- AMD<sup>®</sup>, Athlon™, Athlon™XP, Thoroughbred™ and Duron™ are registered trademarks of AMD<sup>®</sup> Corporation.
- $\blacksquare$  Intel<sup>®</sup> and Pentium<sup>®</sup> are registered trademarks of Intel Corporation.
- **PS/2 and OS/2<sup>®</sup> are registered trademarks of International Business Machines Corporation.**
- Microsoft<sup>®</sup> is a registered trademark of Microsoft Corporation. Windows<sup>®</sup> 2000/ XP/ Vista are registered trademarks of Microsoft Corporation.
- $\blacksquare$  NVIDIA<sup>®</sup>, the NVIDIA logo, DualNet, and nForce are registered trademarks or trademarks of NVIDIA ${}^{\circledR}$  Corporation in the United States and/or other countries.
- **n** Award<sup>®</sup> is a registered trademark of Phoenix Technologies Ltd.
- $\blacksquare$  AMI<sup>®</sup> is a registered trademark of American Megatrends Inc.
- Kensington and MicroSaver are registered trademarks of the Kensington Technology Group.
- PCMCIA and CardBus are registered trademarks of the Personal Computer Memory Card International Association.

## **Release History**

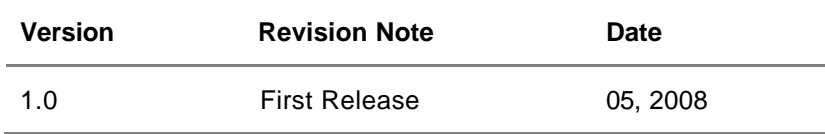

**Preface**

## CHAPTER 2

**Introductions**
**Introductions Introductions**

2-2

**C**ongratulations on becoming an user of this notebook, the finely designed notebook. This brand-new exquisite notebook will give you a delightful and professional experience in using notebook. We are proud to tell our users that this notebook is thoroughly tested and certified by our reputation for unsurpassed dependability and customer satisfaction.

## **Manual Map**

This User's Manual provides instructions and illustrations on how to operate this notebook. It is recommended to read this manual carefully before using this notebook.

**Chapter 1, Preface,** gives users the basic safety information and caution that is interrelated to using this notebook. It is recommended to read these information or caution when using this notebook for the first time.

**Chapter 2, Introductions,** includes the descriptions of all the accessories of this notebook. It is recommended to check out that if you have all the accessories included when you open the packing box. If any of these accessories is damaged or missing, please contact the vendor where you purchased this notebook. Also, this chapter provides the specification of this notebook, and introduces the function buttons, quick launch buttons, connectors, LEDs and externals of this notebook.

**Chapter 3, Getting Started,** gives the basic operation instructions on using keyboard, touchpad, hard disk drive, and optical storage drive. Beside, the steps of installing and uninstalling the battery; and the procedures of connecting the various external devices, communication devices, and so on, are also provided to help users getting familiar with this notebook.

2-3**Introductions Introductions**

**Chapter 4, BIOS Setup,** provides information on BIOS Setup program and allows you to configure the system for optimum use.

## **Unpacking**

First, unpack the shipping carton and check all items carefully. If any item contained is damaged or missing, please contact your local dealer immediately. Also, keep the box and packing materials in case you need to ship the unit in the future. The package should contain the following items:

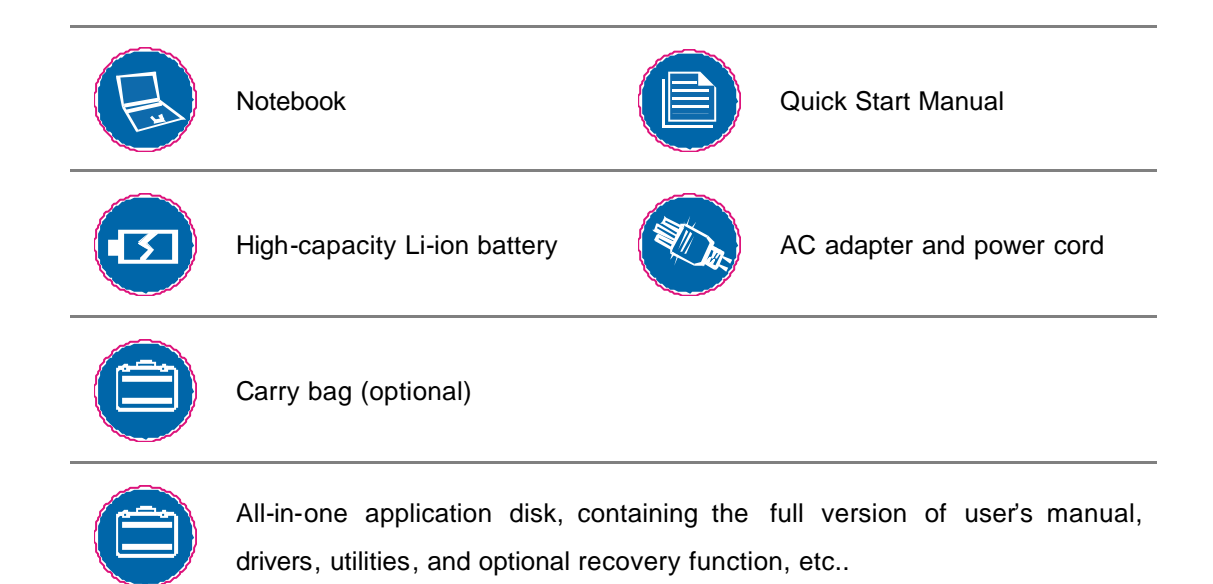

#### $\blacksquare$ **ME**  $\bigcirc$

*These accessories listed above may change without notice.*

## 2-4**Introductions Introductions**

## **Specification**

## **Physical Characteristic**

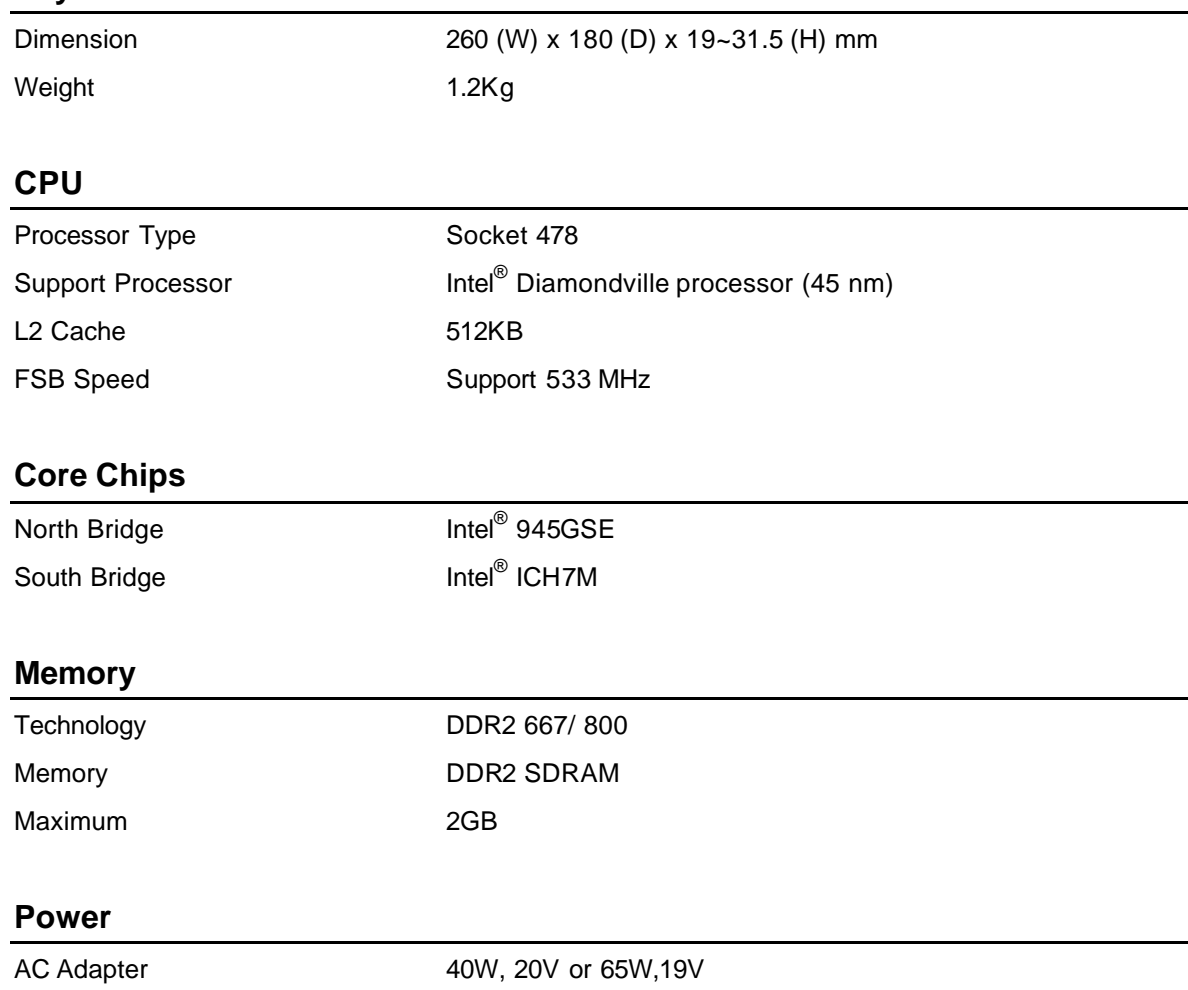

## 2-5**Introductions Introductions**

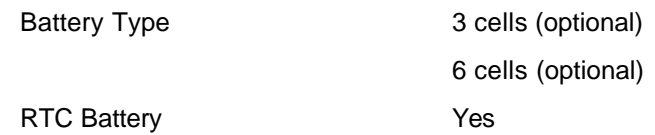

#### **I/O Port**

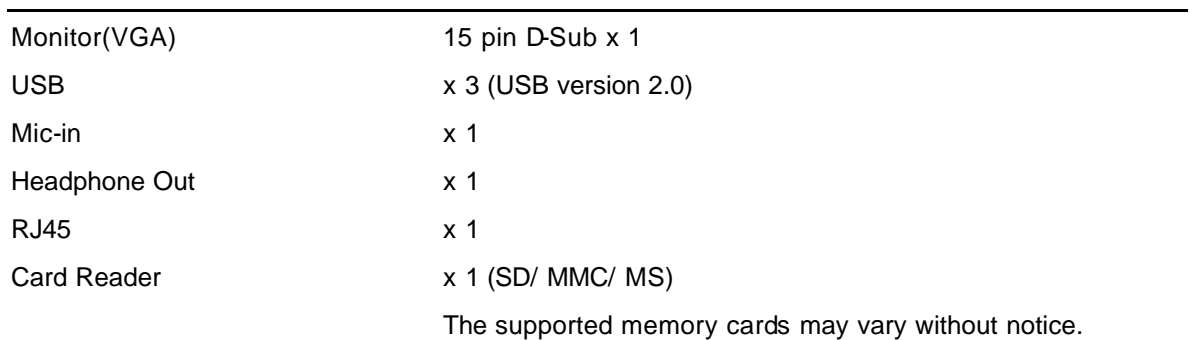

#### **Storage** (Items listed here may vary depending on the model users purchased)

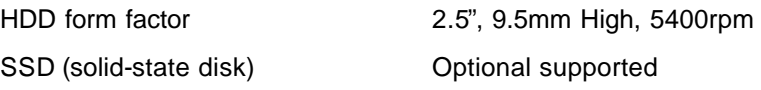

#### **Communication Port** (Items listed here may vary without notice)

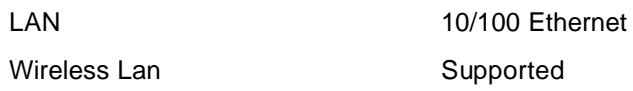

#### **Audio**

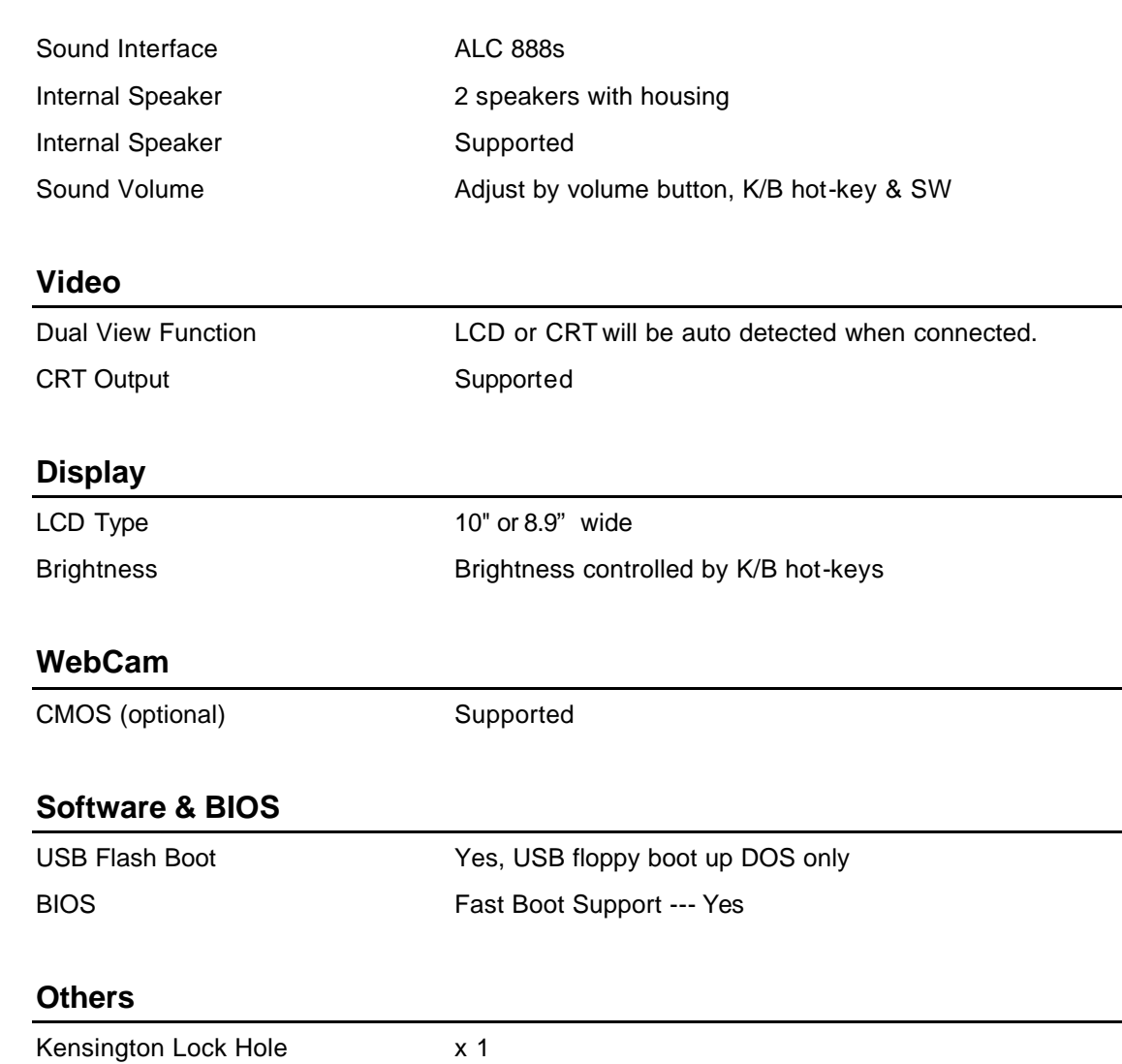

Compliance WHQL

2-6**Introductions Introductions**

## **Product Overview**

This section provides the description of basic aspects of the notebook. It will help you to know more about the appearance of this notebook before using it. Please be aware that the notebook shown in this section may vary from the actual one that users purchased.

## **Top-open View**

Press the Cover Latch to open the Display Panel. The figure of top-open view and description shown below will lead you to browse the main operating area of your notebook.

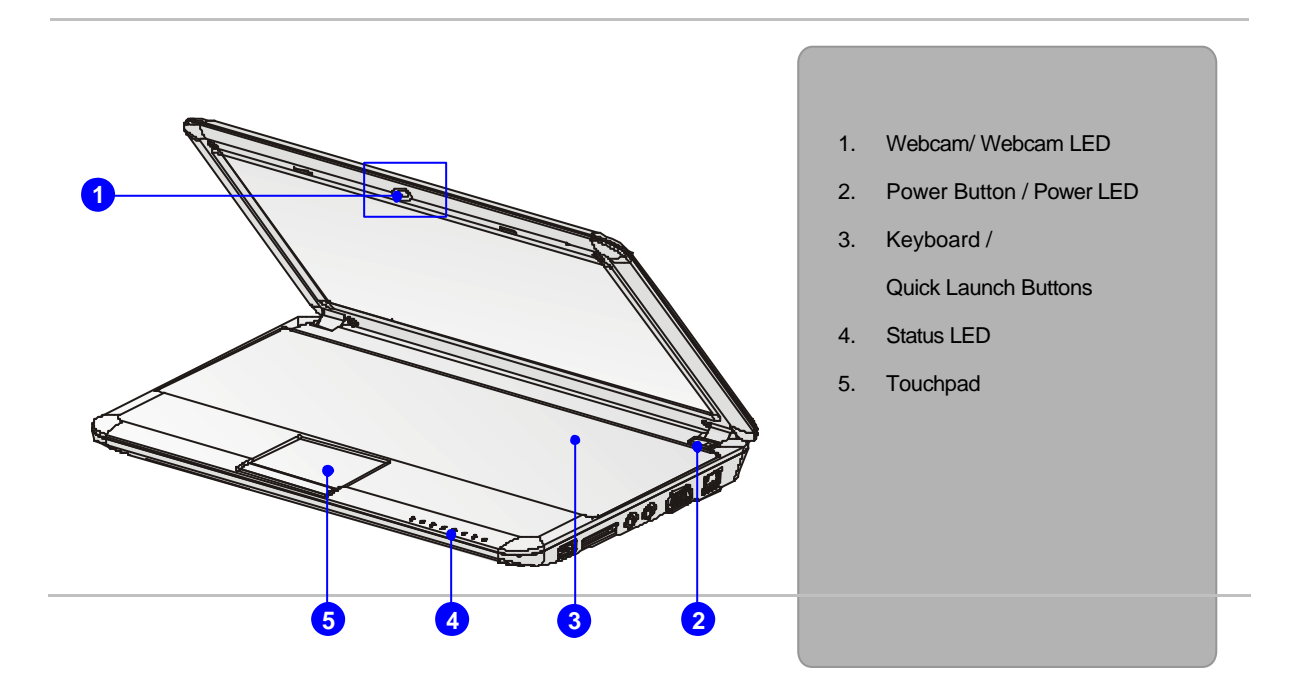

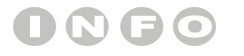

*The figures show here are* 

2-7

**Introductions**

**Introductions** 

*for reference only.*

# **Introductions Introductions**

2-8

#### **1. Webcam/ Webcam LED (optional)**

- This built-in Webcam can be used for picture taking, video recoding or conferencing, and any other interactive applications.
- Webcam LED indicator, next to the webcam, grows orange when webcam function is activated; LED goes out when this function is turned off.

#### **2. Power Button / Power LED**

#### **Power Button**

• Press the power button to turn the notebook power ON and OFF.

#### **Power LED:**

- Glowing blue when the notebook power is turned on.
- Glowing green when the ECO function is activated; LED goes off when the ECO function is turned off.

#### **3. Keyboard**

۱۱

The built-in keyboard provides all the functions of a full-sized (US-defined) keyboard.

#### **Quick Launch [Fn] Buttons**

Use the [Fn] buttons on the keyboard to activate the specific applications or tools.

With the help of these quick launch buttons, users will be able to do work more efficiently.

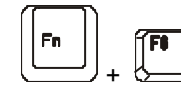

Press and hold the **Fn** button, and then press the **F6** button to turn the Webcam function on. Press again to turn it off.

## 2-9**Introductions Introductions**

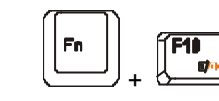

w Press and hold the **Fn** button, and then press the **F10** button repeatedly to enable or disable this ECO function recurrently when the notebook is powered with battery pack.

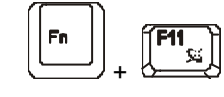

w Press and hold the **Fn** button, and then press the **F11** button repeatedly to enable or disable the Wireless LAN or Bluetooth function recurrently.

#### **4. Status LED**

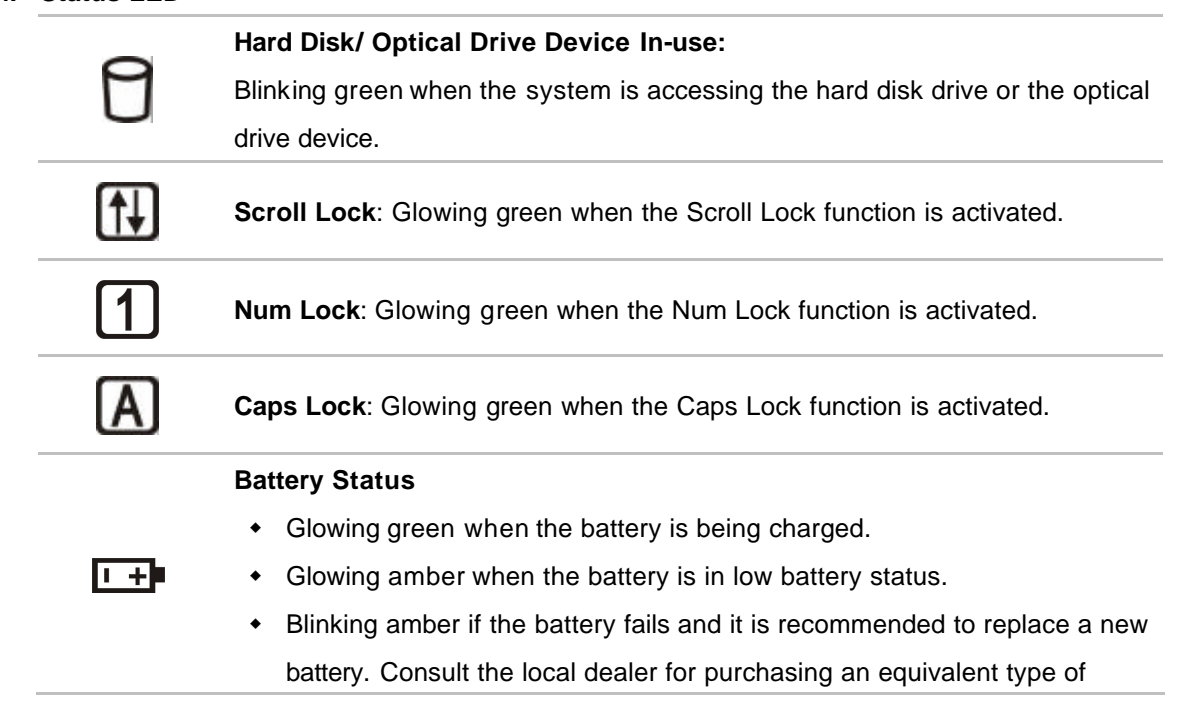

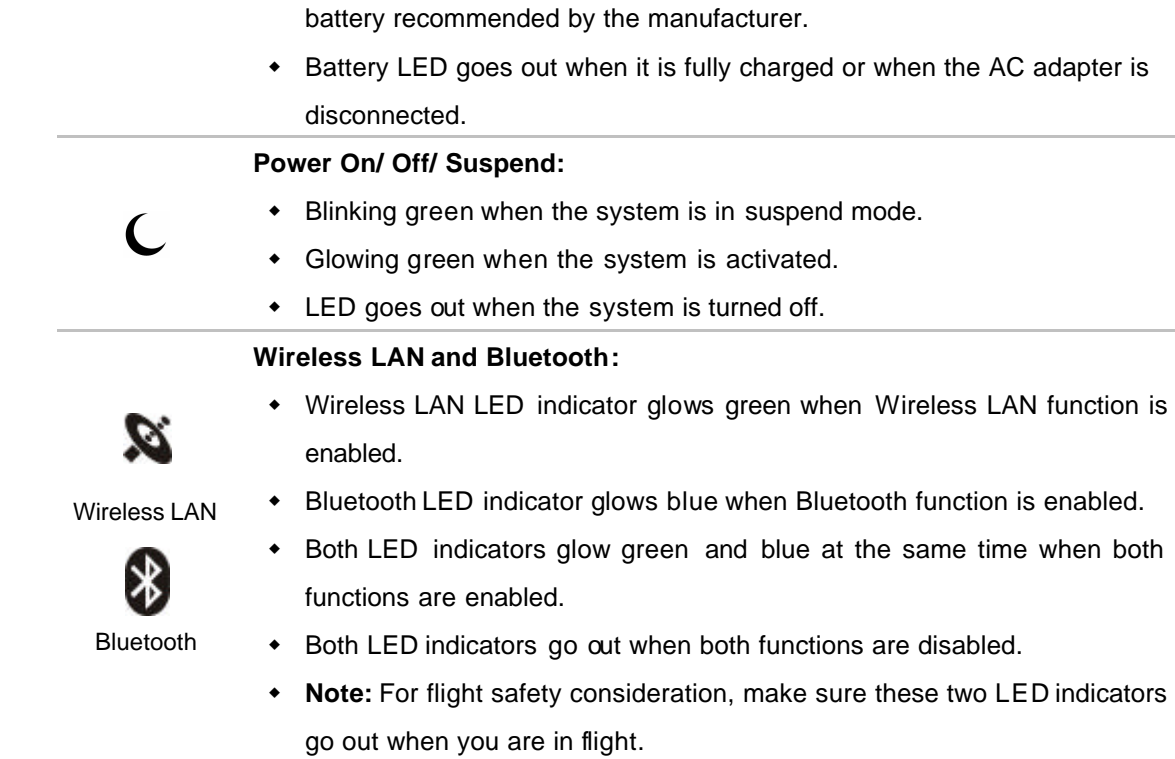

#### **5. Touchpad**

This is the pointing device of the notebook.

**Introductions**

## **Front Side View**

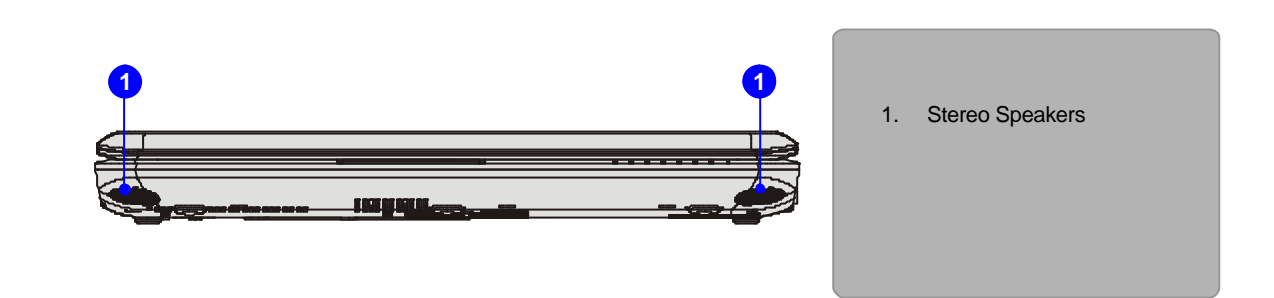

#### **1. Stereo Speakers**

Give high quality sound blaster with stereo system and Hi-Fi function supported.

**Introductions**

### **Right Side View**

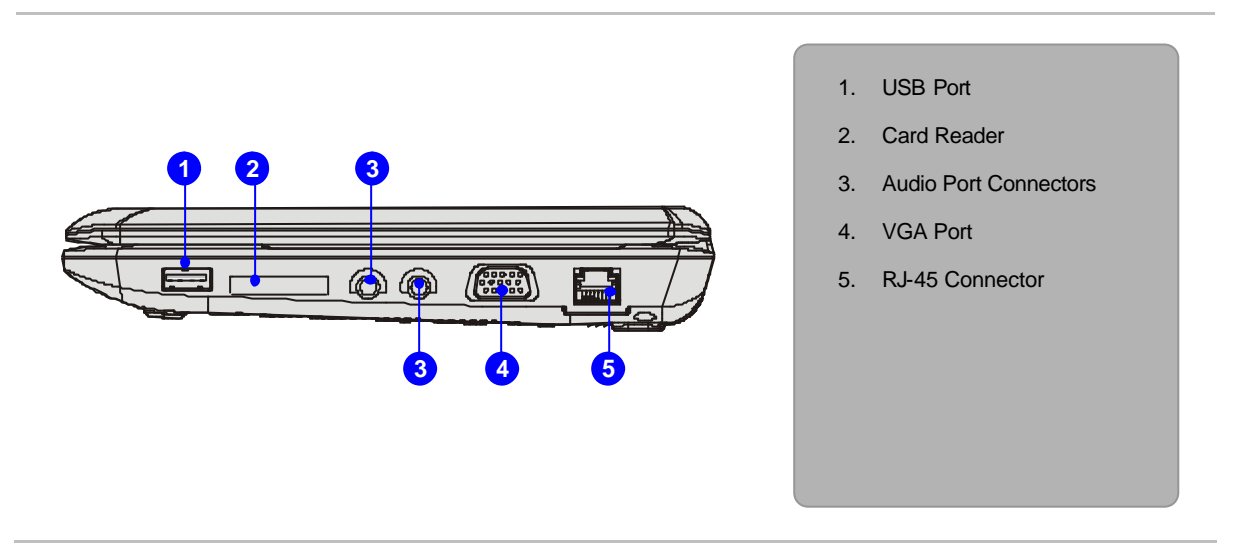

#### **1. USB Port**

The USB 2.0 port allows you to connect USB-interface peripheral devices, such as the mouse, keyboard, modem, portable hard disk module, printer and more.

#### **2. Card Reader**

The built-in card reader may support various types of memory card, such as MMC (Multi-Media Card), XD (eXtreme Digital), SD (Secure Digital), SDHC (SD High Capacity), MS (Memory Stick) or MS Pro (Memory Stick Pro) cards. Contact the local dealer for further and correct information and be noted that the supported memory cards may vary without notice.

**Introductions**

#### **3. Audio Port Connectors**

Make high quality sound blaster with stereo system and Hi-Fi function supported.

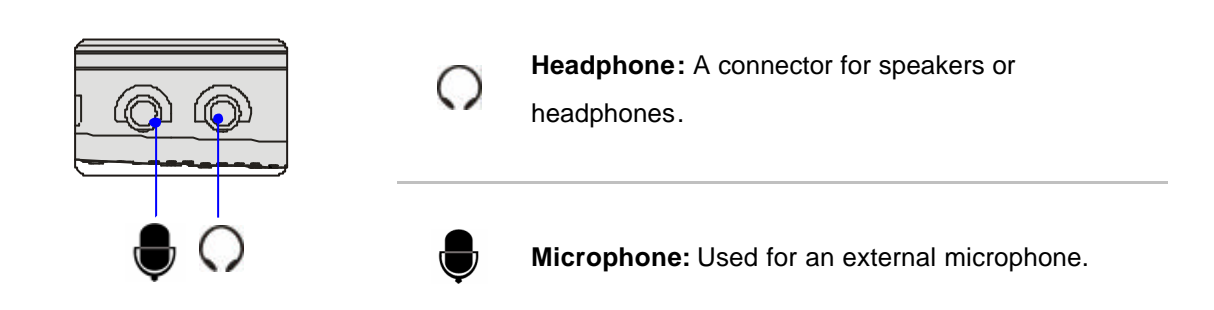

#### **4. VGA Port**

The 15-pin-D-sub VGA port allows you to connect an external monitor or other standard VGA-compatible device (such as a projector) for a great view of the computer display.

#### **5. RJ-45 Connector**

The 10/100 Ethernet connector is used to connect a LAN cable for network connection.

**Introductions**

# **Introductions Introductions**

2-14

### **Left Side View**

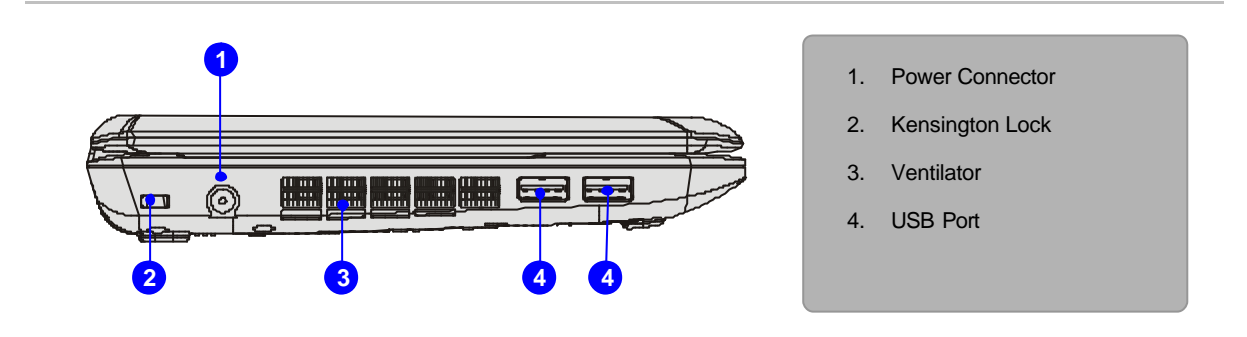

#### **1. Power Connector**

To connect the AC adapter and supply power for the notebook.

#### **2. Kensington Lock**

This notebook provides a Kensington Lock hole, which allows users to secure the notebook in place with a key or some mechanical PIN device and attached through a rubberised metal cable. The end of the cable has a small loop which allows the whole cable to be looped around a permanent object, such as a heavy table or other similar equipment, thus securing the notebook in place.

#### **3. Ventilator**

The ventilator is designed to cool the system. DO NOT block the ventilator for air circulation.

#### **4. USB Port**

The USB 2.0 port allows you to connect USB-interface peripheral devices, such as the mouse, keyboard, modem, portable hard disk module, printer and more.

**Introductions**

## **Rear Side View**

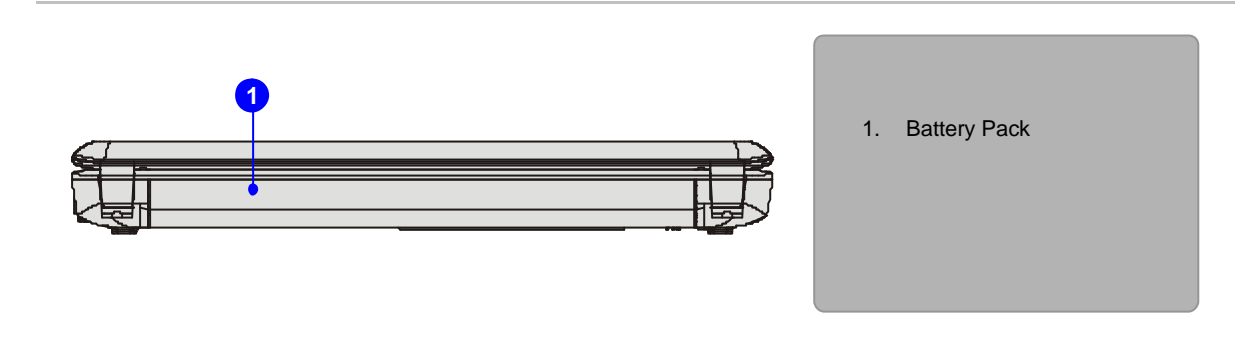

#### **1. Battery Pack**

This notebook will be powered by the battery pack when the AC adapter is disconnected.

**Introductions**

## 2-17**Introductions Introductions**

### **Bottom Side View**

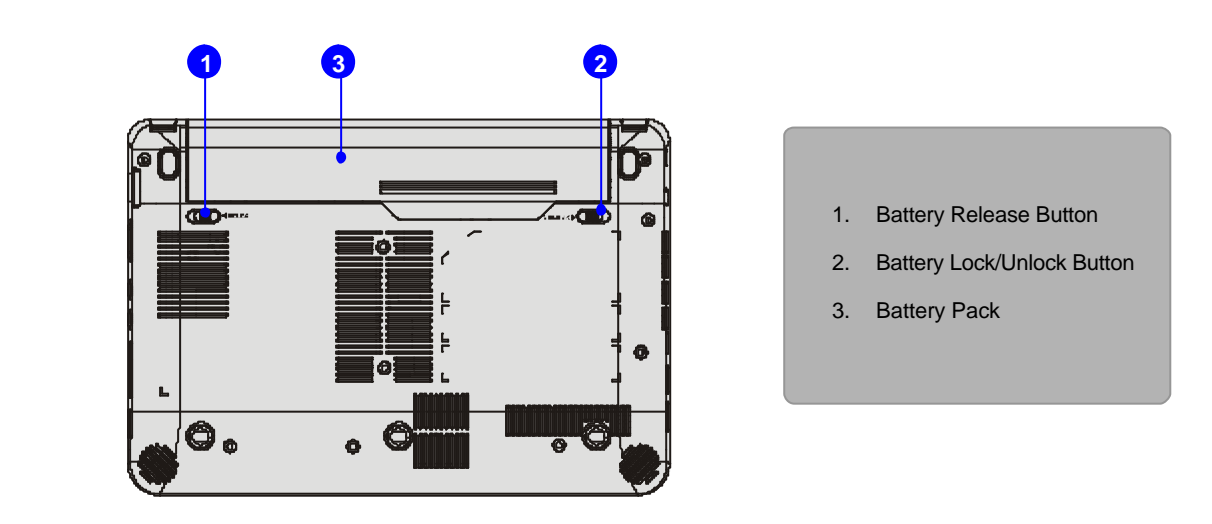

#### **1. Battery Release Button**

It is a bounce-back device as a preparation for releasing the battery pack. Slide it with one hand and pull the battery pack carefully with the other.

#### **2. Battery Lock/Unlock Button**

Battery cannot be moved when the button is positioned on lock status. Once the button is slid to unlock position, the battery is removable.

#### **3. Battery Pack**

This notebook will be powered by the battery pack when the AC adapter is disconnected.

**Introductions**

## CHAPTER 4

**BIOS Setup**

## **About BIOS Setup**

### **When to Use BIOS Setup?**

You may need to run the BIOS Setup when:

- \* An error message appears on the screen during the system booting up and is requested to run SETUP.
- You want to change the default settings for customized features.
- You want to reload the default BIOS settings.

### **How to Run BIOS Setup?**

To run the BIOS Setup Utility, turn on the notebook and press the [Del] key during the POST procedure.

If the message disappears before you respond and you still wish to enter Setup, either restart the system by turning it OFF and ON, or simultaneously pressing [Ctrl]+[Alt]+[Delete] keys to restart.

Be noted that the screen snaps and setting options in this chapter are for your references only. The actual setting screens and options on your Notebook may be different because of BIOS update.

## **Control Keys**

4-3

**BIOS Setup**

**BIOS Setup** 

You can use only the keyboard to control the cursor in the BIOS Setup Utility.

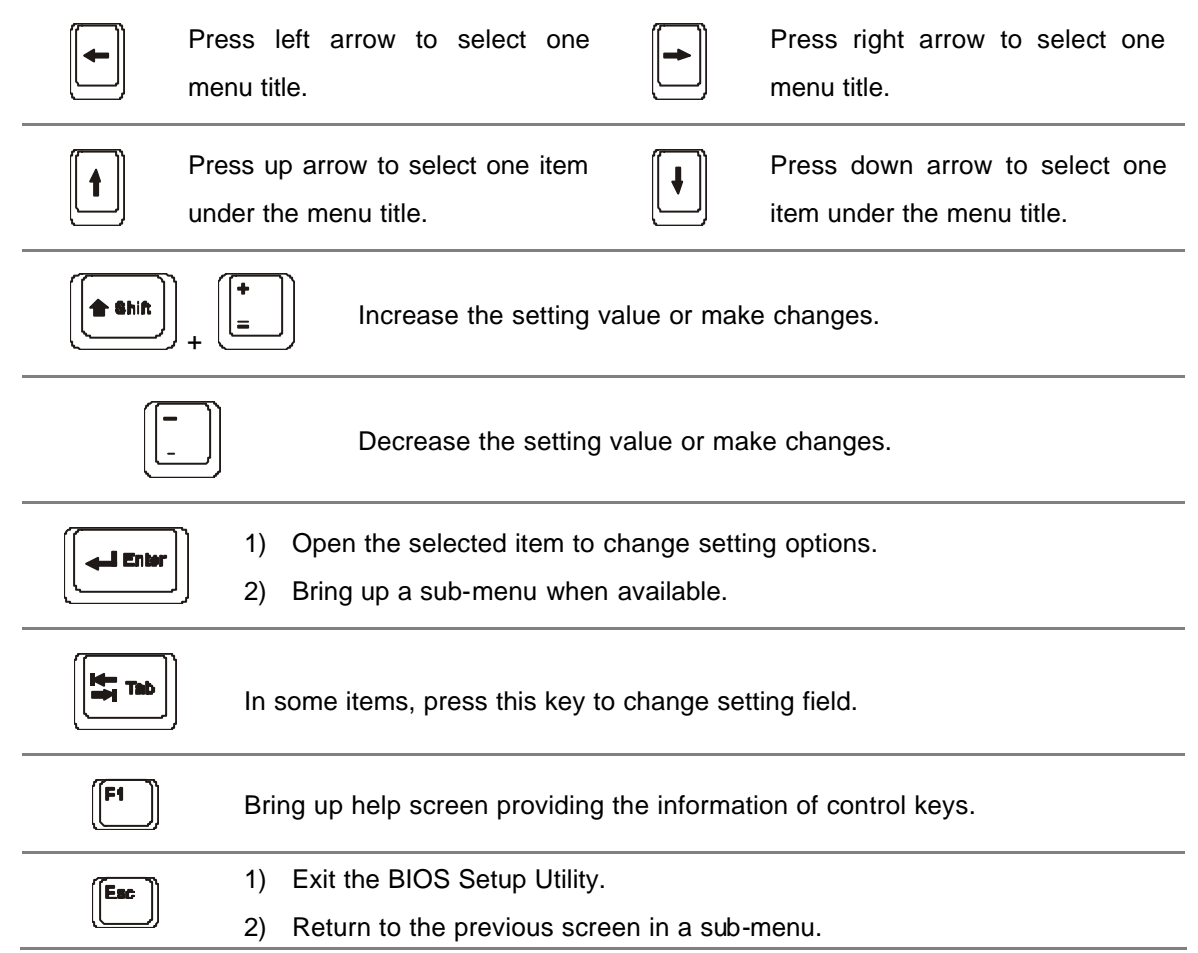

4-4**BIOS BIOS Setup** Setup

## **BIOS Setup Menu**

Once you enter the BIOS Setup Utility, the Main Menu will appear on the screen. Select the tags to enter the other menus.

## **Main Menu**

Show system overview information about BIOS version, CPU features, memory size and setting of system time and date.

#### **Advanced Menu**

Configure IDE and USB settings.

#### **Boot Menu**

Set up boot type and boot sequence.

#### **Security Menu**

Install or clear Supervisor's and user's password settings.

#### **Save & Exit Menu**

Save or discard the changes before leaving the BIOS Setup Menu.

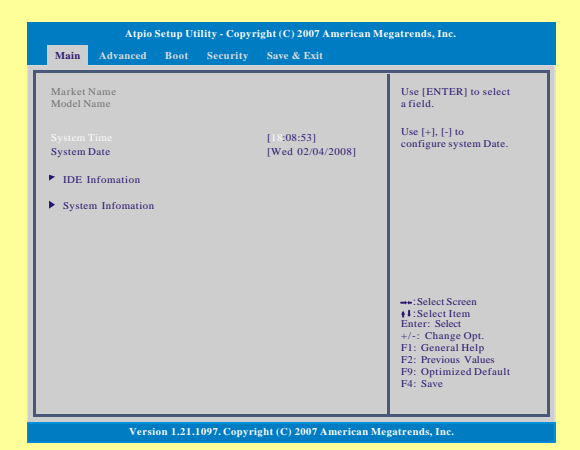

4-5**BIOS Setup BIOS Setup**

### **Main Menu (Translation)**

#### w **System Time (Translation)**

This item allows you to set the system time. The system clock will go on no matter you shut down the PC or get into sleep mode. The time format is [hour:minute:second].

#### w **System Date (Translation)**

This item allows you to set the system date. The date format is [day:month:date:year].

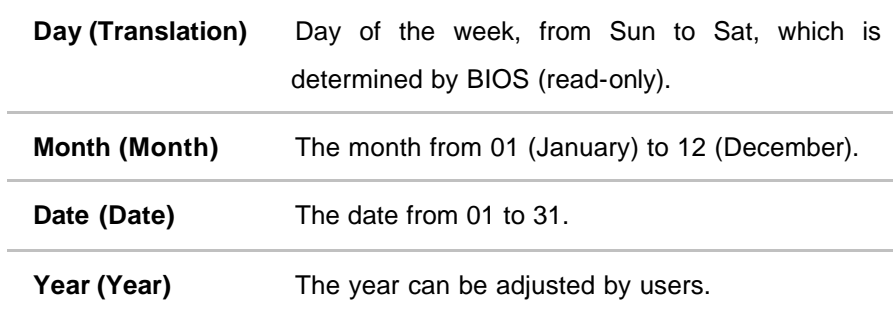

#### w **IDE Information (Translation)**

This item displays the types of the IDE devices installed in the notebook. Press **[Enter]** to bring up a window showing the detailed information of the device, including the device name, vendor, LBA mode, PIO mode and more, etc..

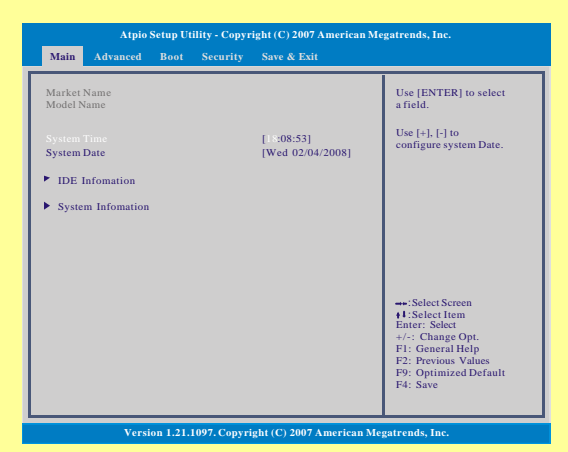

#### w **System Information (Translation)**

This item provides the information about the firmware, processor, and system memory.

4 - 6**BIOS Setup BIOS Setup**

4-7**BIOS BIOS Setup** Setup

#### Intel (R) Speedstep (tm) AHCI Mode Legacy USB Support PCI Legacy Timer [Enabled] [Disable] [Enabled] [32 PCI Bus Clocks] Enter: Select : Select Item +/-: Change Opt. F1: General Help F2: F9: F4: Previous Values Optimized Default Save : Select Screen **Atpio Setup Utility - Copyright (C) 2007 American Megatrends, Inc. Main Advanced Boot Security Save & Exit Version 1.23.1109. Copyright (C) 2007 American Megatrends, Inc.**

## **Advanced Menu (Translation)**

#### w **Intel(R) SpeedStep(tm) tech. (Translation)**

This item allows you to enable or disable Intel SpeedStep technology. When set to **Disabled**, the system always operates in a conserve power mode (the processor works at FSB400-600MHz or FSB533-800MHz). If you want optimize the processor, set this item to **Enabled**, so that the processor's speed will be controlled by the use of your operating system and applications. Setting options: **Enabled**, and **Disabled**.

**\*** AHCI Mode (Advanced Host Controller Interface) Use this item to enable or disable the AHCI Mode. Setting options: **Disabled** and **Enabled**. The default setting is **Disabled**.

#### w **Legacy USB Support (Translation)**

Selecting **Enabled** allows users to use USB devices, such as mouse, keyboard, or portable disk, in DOS system; or allows users to boot the system by USB device. Setting options: **Enabled**, **Disabled** and **Auto**.

#### w **PCI Latency Timer**

This item controls how long each PCI device can hold the bus before another takes over. When set to higher values, every PCI device can conduct transactions for a longer time and thus improve the effective PCI bandwidth.

4 - 8**BIOS Setup BIOS Setup**

For better PCI performance, you should set the item to higher values. Setting options: **32, 64, 96, 128, 160, 192, 224,** and **248** .

4-9**BIOS BIOS Setup** Setup

### **Boot menu**

#### **\*** Boot Device Priority

These items showing the sequence of boot devices where BIOS attempts to load the disk operating system.

#### w **1st, 2nd , and 3rd Boot Option**

These items allow you to set the sequence of boot devices where BIOS attempts to load the disk operating system.

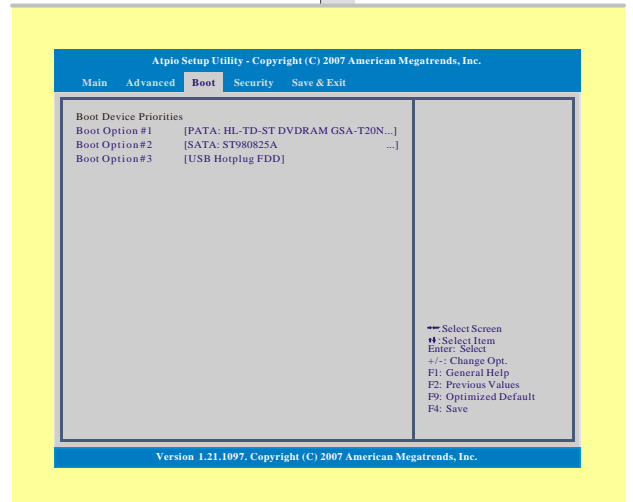

4-10**BIOS BIOS Setup**

Setup

### **Security menu**

#### **\*** Supervisor Password

When this function is selected, a message box will appear on the screen as below:

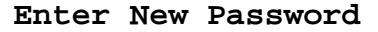

Type the password, up to six characters in length and press [**Enter**]. The password typed now will replace any previously set password from CMOS memory. You may also press [**ESC**] to abort the selection without entering a password.

Settings are described below:

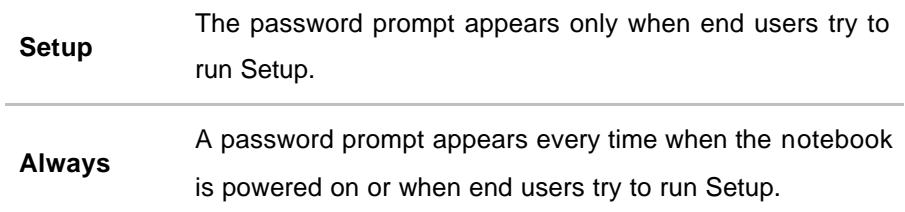

To clear the previous password, just press [**Enter**] when you are prompted to enter a new password. A message box will show up confirming the password will be disabled. Once the password is disabled, the system will boot and you can enter Setup without entering any password.

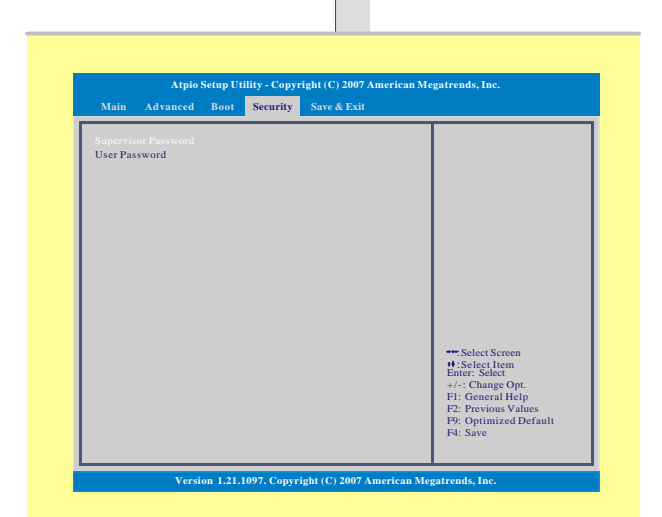

#### **\*** User Password

Set the User Password under this item. Note that Supervisor Password allows the user to enter and change the settings of the setup menu; User Password only allows the user to enter the setup menu, but do not have the right to make changes.

## 4 -11**BIOS Setup BIOS Setup**

4-12

**BIOS Setup**

**BIOS Setup** 

## **Save & Exit menu**

#### w **Exit and Save Changes**

Save the changes you have made and exit the utility.

#### w **Exit and Discard Changes**

Exit the utility without saving the changes you have made.

#### w **Discard Changes**

Abandon your changes and reload the previous configuration before running the utility.

#### w **Load setup Defaults**

Select this item to load the default settings.

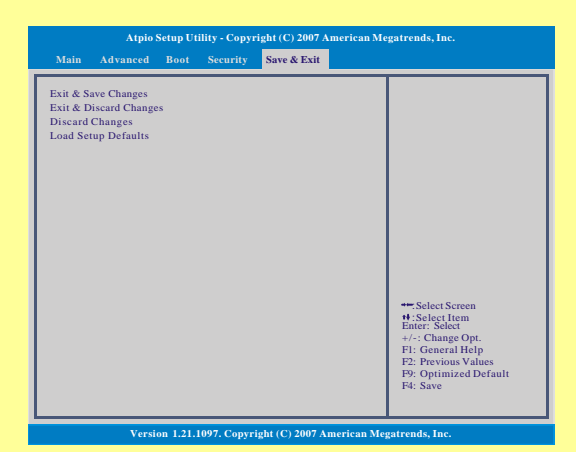

## CHAPTER 3

**Getting Started**

# 3-2Getting Started **Getting Started**

## **Power Management**

## **AC Adapter**

Please be noted that it is strongly recommended to connect the AC adapter and use the AC power while using this notebook for the first time. When the AC adapter is connected, the battery is being charged immediately.

*Note that the AC adapter included in the package is approved for your notebook; using other adapter model may damage either the notebook or other devices attached to it.*

#### **Connecting the AC Power**

- 1. Unpack the package to find the AC adapter and power cord.
- 2. Attach the power cord to the connector of the AC adapter.
- 3. Plug the DC end of the adapter to the notebook, and the male end of the power cord to the electrical outlet.

#### **Disconnecting the AC Power**

When you disconnect the AC adapter, you should:

- 1. Unplug the power cord from the electrical outlet first.
- 2. Unplug the connector from the notebook.
- 3. Disconnect the power cord and the connector of AC adapter.
- 4. When unplugging the power cord, always hold the connector part of the cord. Never pull the cord directly!

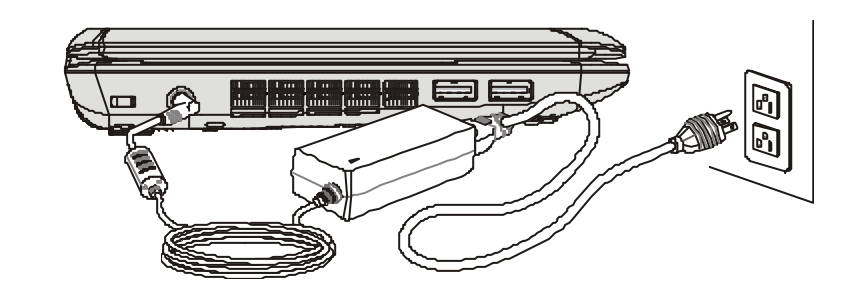

3-3Getting Started **Getting Started**

## 3-4Getting Started **Getting Started**

### **Battery Pack**

This notebook is equipped with a high-capacity Li-ion battery pack. The rechargeable Li-ion battery pack is an internal power source of the notebook.

Be aware of that this battery pack may be damaged if users try to disassemble the battery pack on their own.

Also, note that the limited warranty to the battery pack may also lose its efficacy when this battery pack is disassembled not by an authorized machinist.

Please follow your local laws and regulations to recycle the unused battery pack.

Be noted that the figures show here are for reference only.

## 3-5Getting Started **Getting Started**

#### **Releasing the Battery Pack**

It is always recommended to have another battery in reserve for enough power supply. Please contact your local dealer to buy a battery pack that is compliant to your notebook. To remove the battery pack, following the steps below:

- 1. Make sure the notebook is turned off, and the AC power is disconnected.
- 2. Press the lock/unlock button in the unlocked position.
- 3. Locate the battery release button on the bottom side.
- 4. Push and hold the release button to the battery releasing direction as shown on the bottom side.
- 5. Carefully slide the battery pack out of the compartment and then pull the battery pack out.

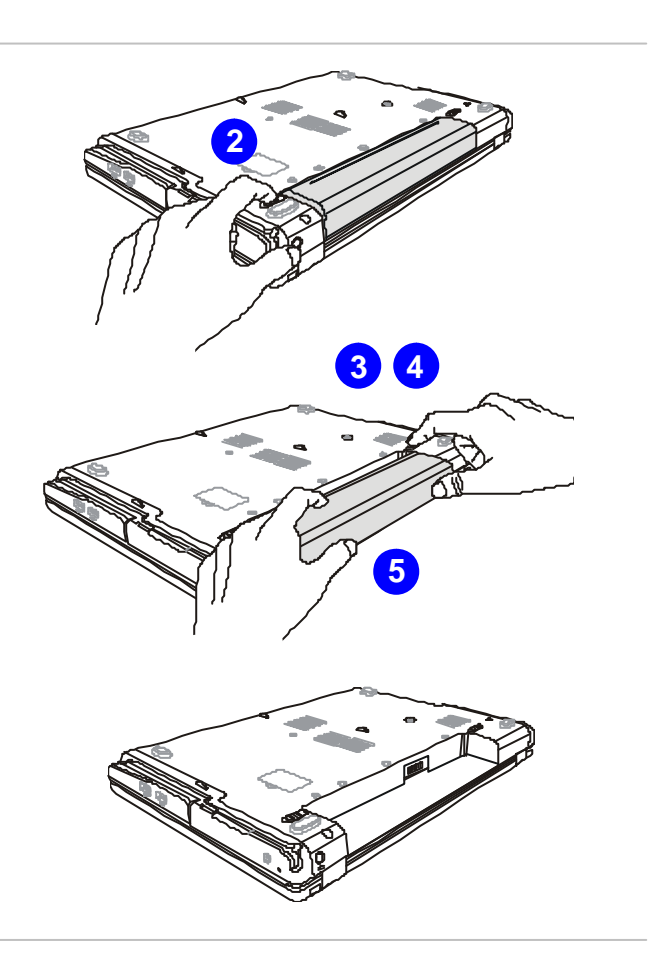

*The notebook shown here is for reference only, and may vary from the actual one that users purchased.*

#### **Replacing the Battery Pack**

To insert the battery pack, following the steps below:

1. Use both hands to align and insert the battery pack into the compartment with correct orientation.

- 2. Slightly slide and press the battery pack into the right position until the battery back is fastened in the compartment.
- 3. Press the lock/unlock button to the Lock position. **3**

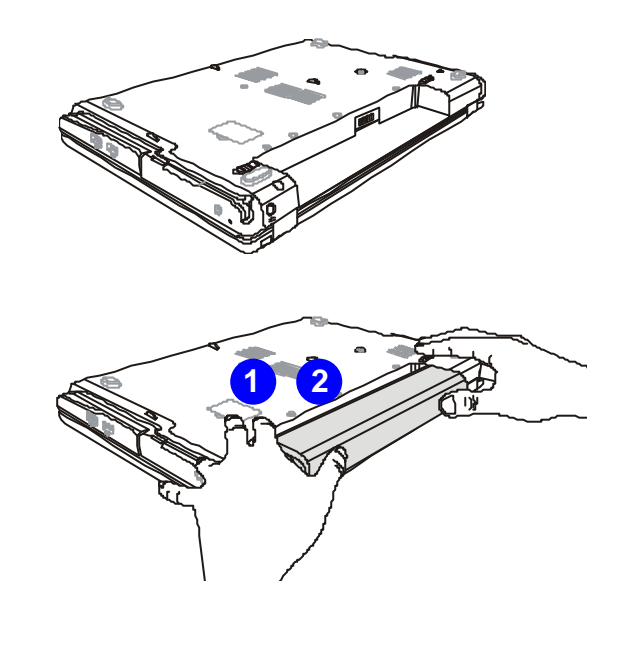

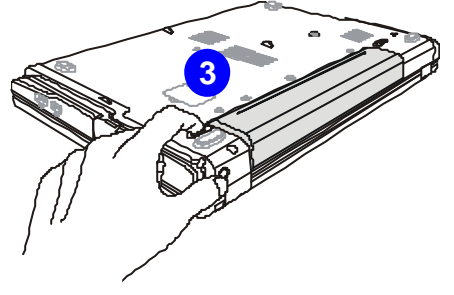

3-6Getting Started **Getting Started**

## 3-7Getting **Getting Started Started**

### **Using the Battery Pack**

#### **Battery Safety Tips**

Replacing or handling the battery incorrectly may present a risk of fire or explosion, which could cause serious injury.

- Only replace the main battery pack with the same or equivalent type of battery.
- Do not disassemble, short-circuit or incinerate batteries or store them to temperatures above +60° C (+140° F).
- Do not temper with batteries. Keep away from the reach of children.
- Do not use rusty or damaged batteries.
- Dispose of batteries according to local regulations. Check with your local solid waste officials for details about recycling options or for proper disposal in your area.

#### **Conserving Battery Power**

Efficient battery power is critical to maintain a normal operation. If the battery power is not managed well, the saved data and customized settings may be lost.

To optimize battery life and avoid a sudden power loss, read the tips below:

- \* Suspend system operation if the system will be idle for a while or shorten the suspend timer's time period.
- Turn off the system if you won't be using it for a period of time.
- Disable unnecessary settings or remove idle peripherals.
- Connect an AC adapter to the system whenever possible.
### **Charging the Battery Pack**

The battery pack can be recharged while it is installed in the notebook. Please pay attention to the following tips before recharging the battery:

- If a charged battery pack is not available, save your work and close all running programs and shut down the system or Save-to-Disk.
- Plug in an external AC/DC power source.
- You can use the system, suspend system operation or shut down and turn off the system without interrupting the charging process.
- The battery pack uses Lithium-ion battery cells that have no "memory effect." It is unnecessary to discharge the battery before recharging. However, to optimize the life of battery, we suggest that consuming the battery power completely once a month is necessary.
- If you do not use the notebook for a long time, it is suggested to remove the battery pack from your notebook. This may be helpful to extend your battery life.
- $\bullet$  The actual charging time will be determined by the applications in use.

3-8Getting Started **Getting Started**

## 3-9Getting Started **Getting Started**

## **Basic Operations**

If you are a beginner to the notebook, please read the following instructions to assure your own safety, and make yourself comfortable during the operations.

## **Safety and Comfort Tips**

The notebook is a portable platform that allows you to work anywhere. However, choosing a good workspace is important if you have to work with your notebook for a long period of time.

- $\bullet$  Your work area should have enough illumination.
- Choose the proper desk and chair and adjust their height to fit your posture when operating.
- When sitting on the chair, adjust the chair's back (if available) to support your back comfortably.
- Place you feet flat and naturally on the floor, so that your knees and elbows have the proper position (about 90-degree) when operating.
- Put your hands on the desk naturally to support your wrists.
- Adjust the angle/position of the LCD panel to have an optimal view.
- Avoid using your notebook in the space where may cause you discomfort (such as on the bed).
- The notebook is an electrical device, please treat it with great care to avoid personal injury

# Getting Started **Getting Started**

3-10

- 1. Keep your hands and feet with optimal comfort.
- 2. Adjust the angle and position of LCD panel.
- 3. Adjust the desk's height.
- 4. Sit straight and keep a good posture.
- 5. Adjust the chair's height.

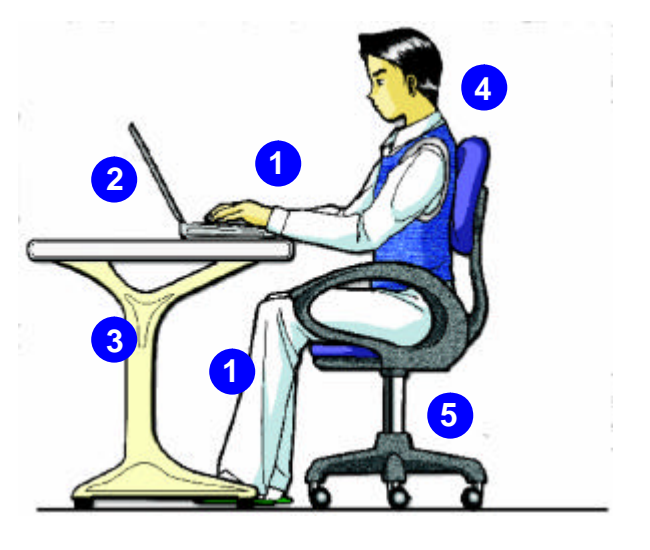

## **Having a Good Work Habit**

Have a good work habit is important if you have to work with your notebook for long periods of time; otherwise, it may cause discomfort or injury to you. Please keep the following tips in mind when operating.

- $\bullet$  Change your posture frequently.
- Stretch and exercise you body regularly.
- $\bullet$  Remember to take a break after working for a period of time.

# Getting Started **Getting Started**

## **Knowing the Keyboard**

This notebook provides a full-functioned keyboard. This keyboard can be divided into four categories: **Typewriter keys**, **Cursor keys**, **Numeric keys** and **Function keys**.

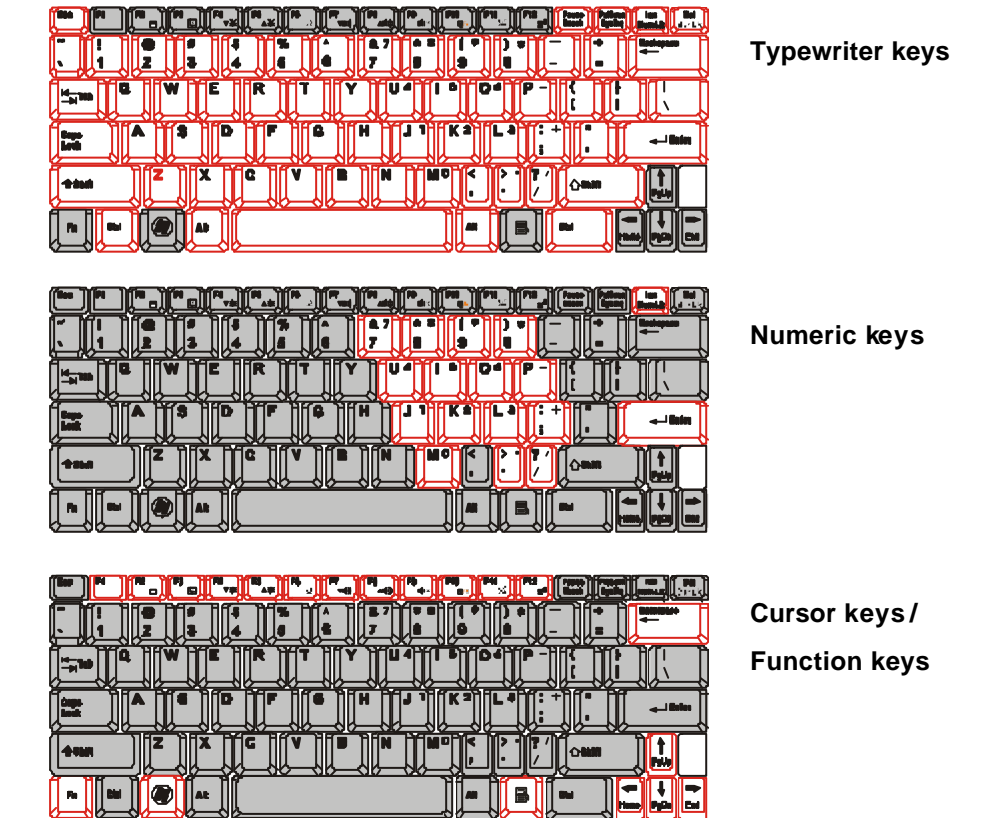

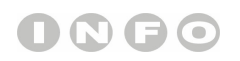

*The keyboard shown here may vary from the actual one, depending on which county users purchase the notebook .*

### **Typewriter Keys**

In addition to providing the major function of the keyboard, these typewrite keys also provide several keys for special purposes, such as [**Ctrl**,] [**Alt**,] and [**Esc**] key.

When the lock keys are pressed, the corresponding LEDs will light up to indicate their status:

- **Num Lock:** Press and hold the [Fn] key and press this key to toggle the Num Lock on and off. When this function is activated, you can use the numeric keys that are embedded in the typewriter keys.
- Caps Lock: Press this key to toggle the Caps Lock on and off. When this function is activated, the letters you type are kept in uppercase.
- **Scroll Lock:** Press and hold the [Fn] key and press this key to toggle the Scroll Lock on and off. This function is defined by individual programs, and is usually used under DOS.

### **Numeric Keys**

Find the numeric keys among the keyboard, and activate the Num Lock function to use these numeric keys to enter numbers and calculations.

## 3-12Getting Started **Getting Started**

## **Cursor Keys**

The four cursor (arrow) keys and [**Home**], [**PgUp**], [**PgDn**], [**End**] keys are used to control the cursor movement.

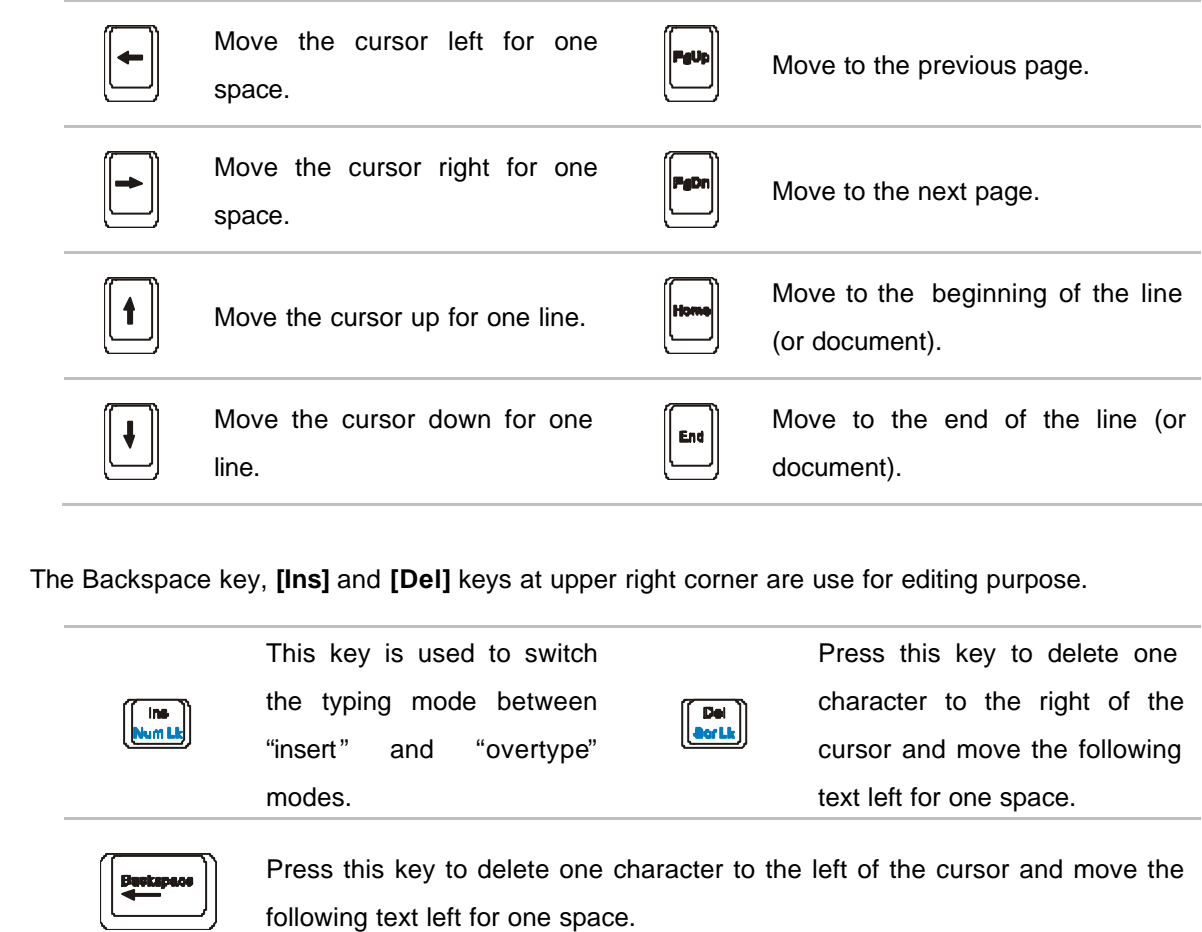

**Getting Started**

Getting Started

## **Function Keys**

#### **Nindows Keys**

You can find the Windows Logo key ( $\circled{3}$ ) and one Application Logo key ( $\circled{3}$ ) on the keyboard, which are used to perform Windows-specific functions, such as opening the Start menu and launching the shortcut menu. For more information of the two keys, please refer to your Windows manual or online help.

### n **[Fn] Key**

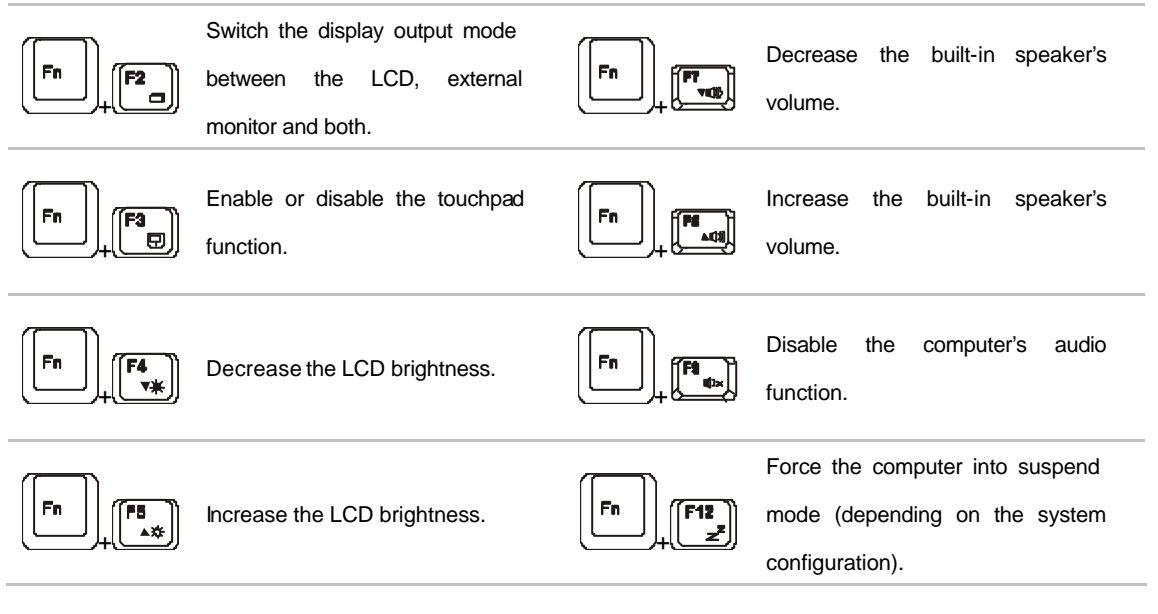

**Getting Started**

Getting Started

## **Knowing the Touchpad**

The touchpad integrated in your notebook is a pointing device that is compatible with standard mouse, allowing you to control the notebook by pointing the location of the cursor on the screen and making selection with its two buttons.

#### **1. Cursor Movement Area**

This pressure-sensitive area of the touchpad, allows you to place your finger on and control the cursor on the screen by moving one of your finger.

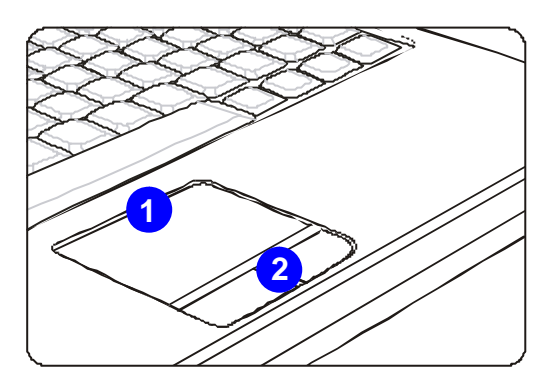

#### **2. Enter Buttons**

Acts as the Enter button of the keyboard.

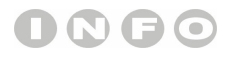

*The touchpadfigures shown here are for reference only, and may be different from the notebook that users purchased*

### **Using the Touchpad**

Read the following description to learn how to use the touchpad:

#### ■ Configuring the Touchpad

You can customize the pointing device to meet your personal needs. For example, if you are a left-handed user, you may want to swap the functions of the two buttons. In addition, you can change the size, shape, moving speed and other advanced features of the cursor on the screen. To configure the touchpad, you can use the standard Microsoft or IBM PS/2 driver in your Windows operating system. The **Mouse Properties** in **Control Panel** allows you to change the configuration.

#### ■ Positioning and Moving

Place your finger on the touchpad (usually using the forefinger), and the rectangular pad will act as a miniature duplicate of your display. When you move your fingertip across the pad, the cursor on the screen will move simultaneously to the same direction. When your finger reaches the edge of the pad, lift your finger and place it on a proper location of the touchpad to continue the movement.

#### ■ Point and Click

When you have moved and placed the cursor over an icon, a menu item or a command that you want to execute, simply tap slightly on the touchpad or press the left button to select. This procedure, called as point and click is the basics of operating your notebook. Unlike the traditional pointing device such as the mouse, the whole touchpad can act as a left button, so

## 3-16Getting

**Getting Started**

**Started** 

3-17Getting Started **Getting Started**

that your each tap on the touchpad is equivalent to pressing the left button. Tapping twice more rapidly on the touchpad is to execute a double-click.

#### **n** Drag and Drop

You can move files or objects in your notebook by using drag-and-drop. To do so, place the cursor on the desired item and slightly tap twice on the touchpad, and then keep your fingertip in contact with the touchpad on the second tap. Now, you can drag the selected item to the desired location by moving your finger on the touchpad, and then lift your finger from the touchpad to drop the item into place. Alternately, you can press and hold the left button when you select an item, and then move your finger to the desired location; finally, release the left button to finish the drag-and-drop operation.

- 1. Move the cursor by sliding your fingertip.
- 2. Put your wrist on the desk comfortably.

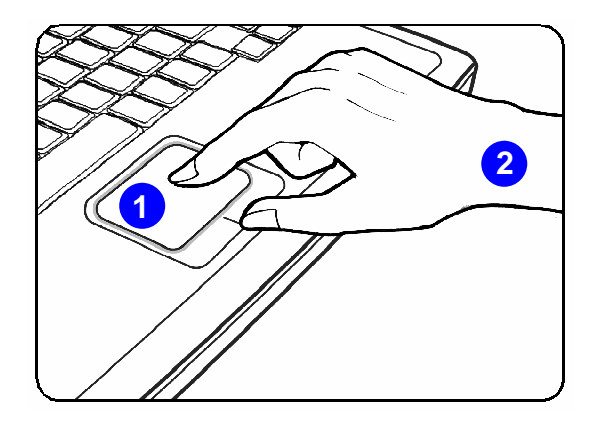

## 3-18Getting Started **Getting Started**

## **About Hard Disk Drive**

Your notebook is equipped with a 2.5-inch hard disk drive. The hard disk drive is a storage device with much higher speed and larger capacity than other storage devices, such as the floppy disk drive and optical storage device. Therefore, it is usually used to install the operating system and software applications.

To avoid unexpected data loss in your system, please backup your critical files regularly.

Do not turn off the notebook when the hard disk In-use LED is on.

Do not remove or install the hard disk drive when the notebook is turned on. The replacement of hard disk drive should be done by an authorized retailer or service representative.

3-19Getting **Getting Started Started** 

## **Connecting the External Devices**

The I/O (input/output) ports on the notebook allow you to connect peripheral devices. All devices listed here are for reference only.

## **Using the External Optical Storage Device**

An optional external optical storage device may come with the package of the notebook. The actual external optical storage device may vary depending on the model you purchased.

- **DVD Combo Drive:** This device allows you to read DVD and CD, and record CD format.
- DVD Dual Drive: In addition to read DVD and CD, this device allows you to record CD format and both the –R/RW and +R/RW DVD formats.
- DVD Multi: Works as a multi-functional DVD Dual Drive and a DVD RAM Drive.
	- **Blu-ray:** It is a high-capacity optical disc that holds the high-definition video (HD) on a single-sided disk. Blu-ray supports the more advanced H.264 and VC-1 video encoding algorithms (codecs) as well as MPEG-2, which is used for DVD. It also supports the highest HDTV resolution.

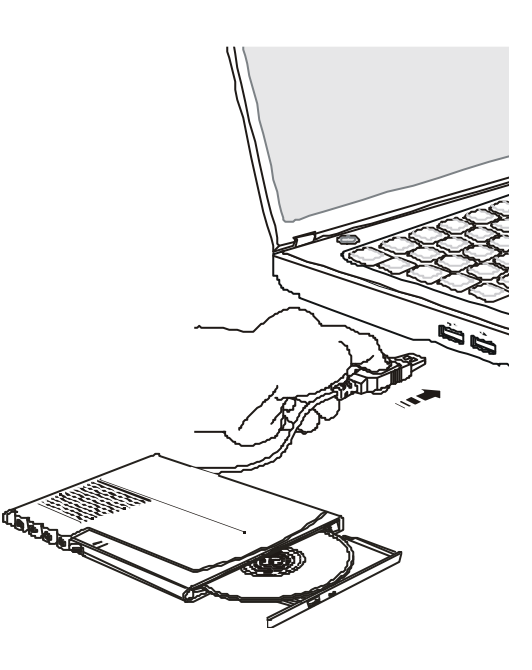

*The devices shown in the reference figures here may be different from the devices users have.*

## 3-20Getting Started **Getting Started**

## **Connecting the Peripheral Devices**

### **Connecting the USB devices**

This notebook provides USB ports for connecting various USB devices, such as mouse, keyboard, digital camera, webcam, printer, and external optical storage device, ete.. To connect these devices, install the drivers for each device first if necessary, and then connect the device to the notebook. This notebook is capable to auto detect the USB devices installed, and if there is no detection of the devices, please manually enable the USB devices by going to **Start Menu** / **Control Panel** / **Add Hardware** to add the new device.

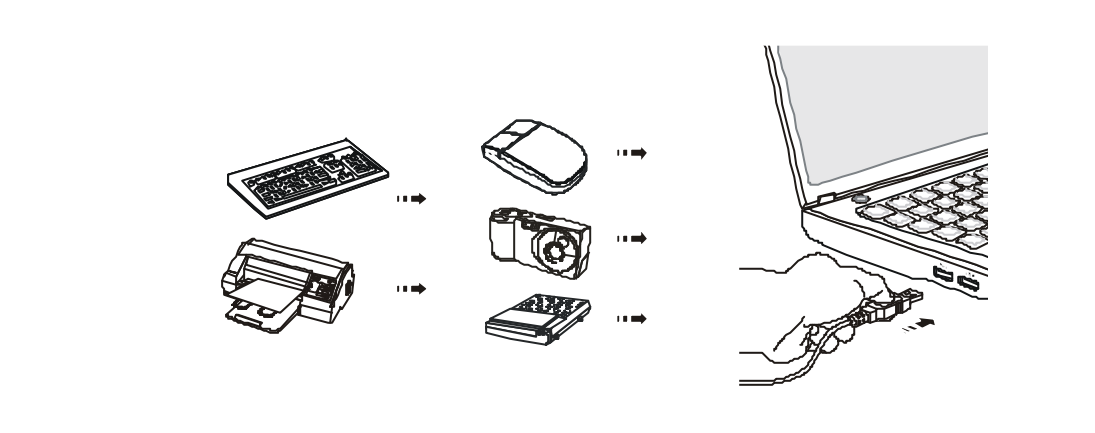

## **Connecting the External Display Devices**

This notebook provides a VGA port for connecting a larger display with higher resolution.

The 15-pin-D-sub VGA port allows users to connect an external monitor or other standard VGA-compatible device (such as a projector) for a great view of the notebook display.

To connect the external display, make sure the notebook and the external display are both powered off, and then connect the display to the notebook.

Once the display is connected to the notebook, power on the notebook and the external display should respond by default. If not, you can switch the display mode by pressing [**Fn**]+[**F2**]. Alternately, you can change the display mode by configuring the settings in **Display Properties** of Windows operating system.

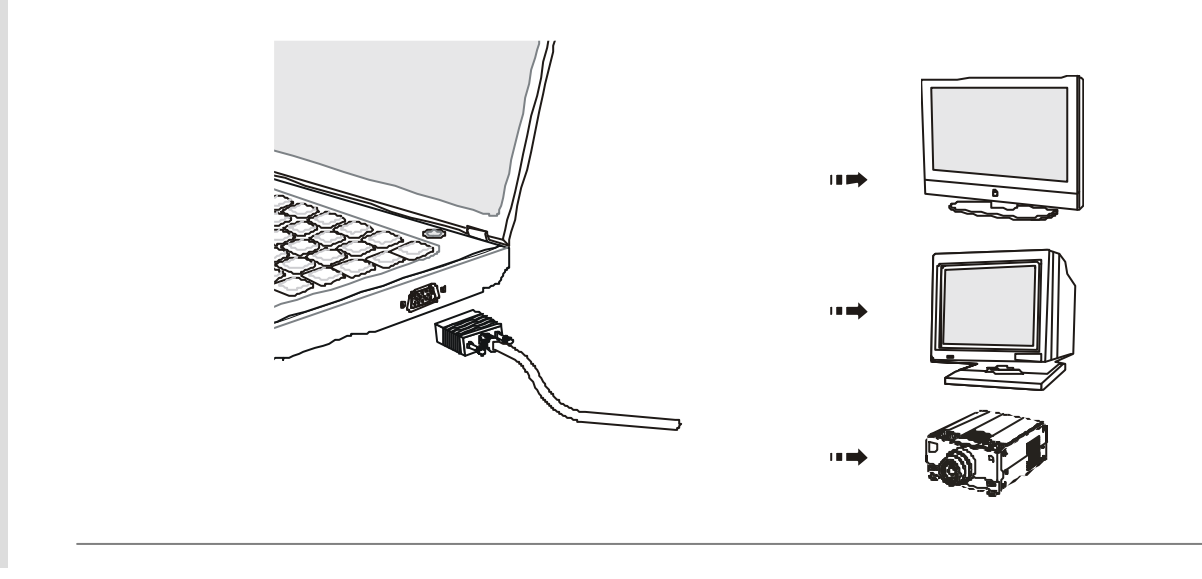

3-21Getting Started **Getting Started**

3-22Getting Started **Getting Started**

## **Connecting the Communication Devices**

## **Using the LAN**

The RJ-45 connector of the notebook allows you to connect the LAN (local area network) devices, such as a hub, switch and gateway, to build a network connection.

For more instructions or detailed steps on connecting to the LAN, please ask your MIS staff or network manager for help.

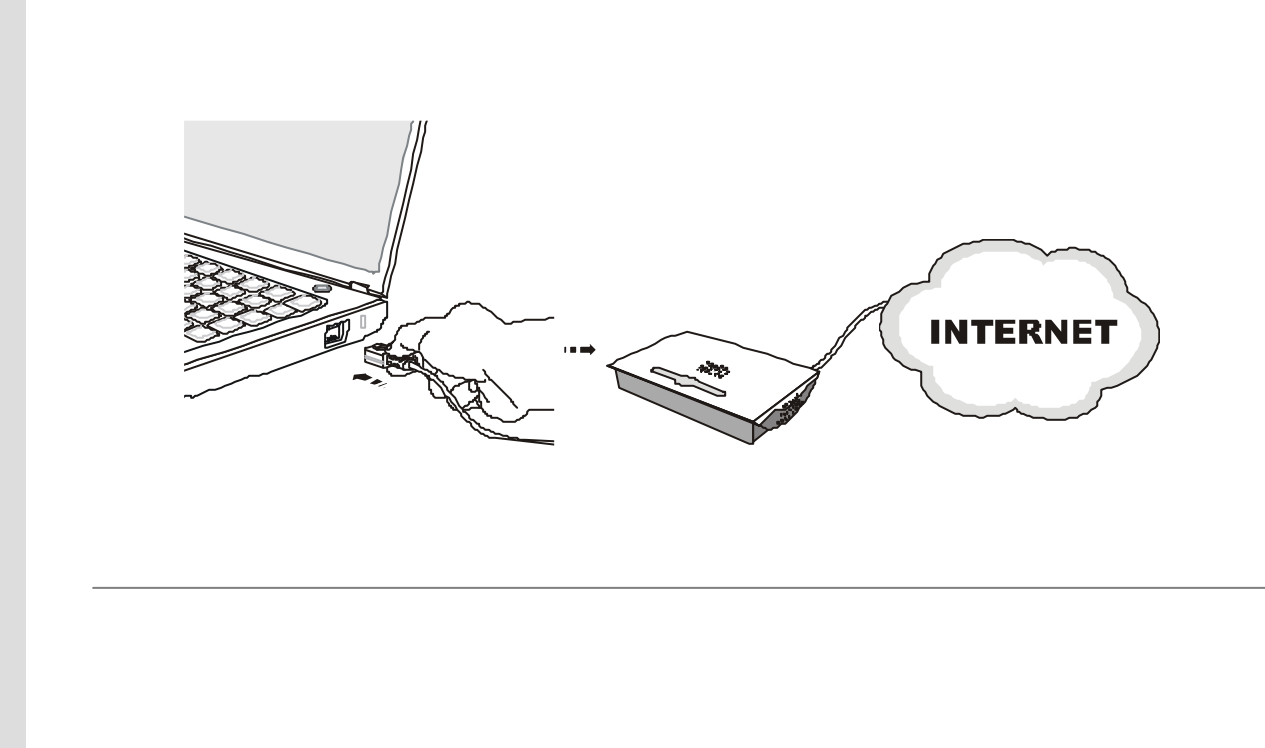

3-23Getting **Getting Started Started** 

## **Safely Remove Hardware**

When any peripheral device is connected to the notebook, the Safely Remove Hardware icon will appear on the taskbar. Double-click the icon to bring up the Safely Remove Hardware dialog box. You can see all connected peripheral devices here. If you want to remove any of the devices, move the cursor to the device and click **Stop**. The diagram shown below is for reference only.

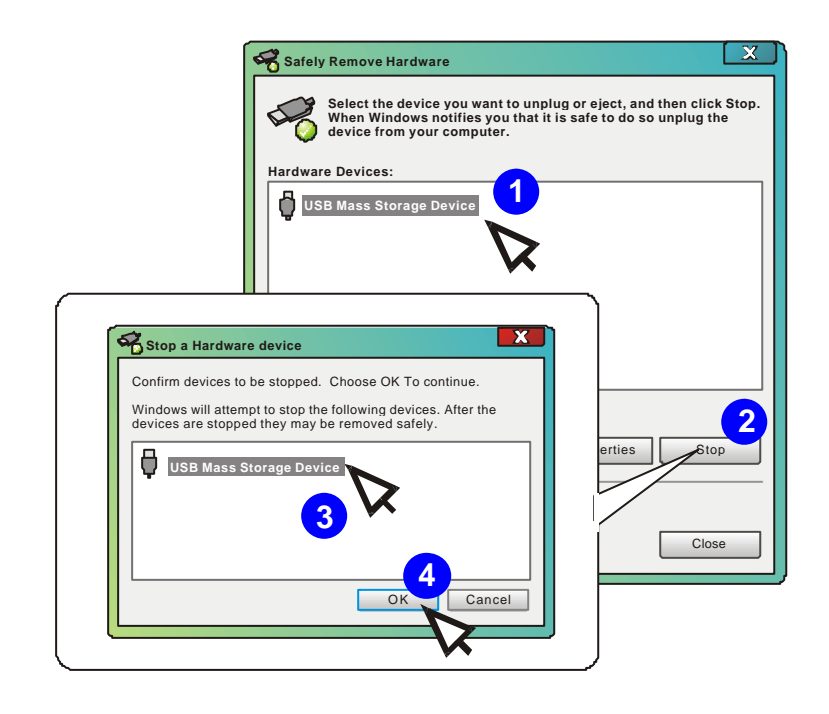

## 3-24Getting Started **Getting Started**

## **Windows XP Installation**

Please follow the instructions below to install the Windows XP operating system into your notebook.

## **Installation Requirement**

- CD-ROM or DVD-ROM with USB interface for installation
- Official Windows $^{\circledR}$  XP service pack 2 (or newer) installation disk from Microsoft $^{\circledR}$ Note that the older version of Windows® OS does not support the CD-ROM or DVD-ROM with USB interface. Please confirm that your operating system installation disk is official Windows® XP service pack 2 (or newer)
- USB flash disk or external hard disk drive with minimum 2GB capacity.
- w All-in-one application disk (containing the full version of user's manual, drivers, utilities, and optional recovery function, etc.) of this notebook

## **Installing Windows XP**

- Attach the power cord to the AC adapter and the notebook.
- Connect the external USB CD-ROM or DVD-ROM to the notebook
- Place the Windows  $^{\circledR}$  XP service pack 2 (or newer) installation disk into the external USB CD-ROM or DVD-ROM connected.
- Start the system and press <F11> while the system is booting up.
- Select the boot device [USB:xxxxxxx (maybe labeled with different name)] to boot from the optical device drive.
- Delete any existing partition while the Windows  $^{\circledR}$  XP installation screen appears. Note that it is strongly recommended to back up the data that stored in the attached external hard disk drive or the USB flash drive.
- Press <Enter> and select [Format the partition using the NTFS file system to start the installation of Windows® XP operating system.
- Follow the on-screen instructions to continue and complete the installation process.
- Restart the system and enter the Windows<sup>®</sup> XP operating system. Place the All-in-one application disk of this notebook into the external USB CD-ROM or DVD-ROM.
- Follow the Driver Installation Wizard to install all drivers.

3-25Getting Started **Getting Started**